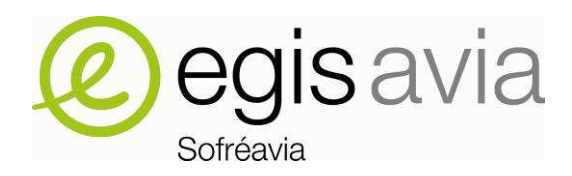

# **CNES**

**SBAS DSVP PHASE 3** 

# **WP7-D1.2: SBAS DSVP USER MANUAL**

**CONTRACT N°C3502** 

http://www.egis-avia.com

# **DOCUMENT REVIEW**

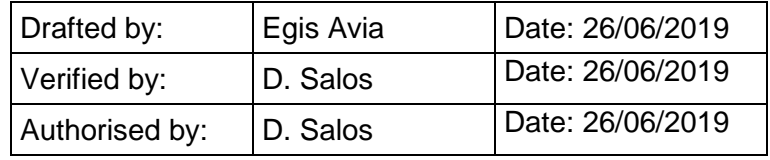

# **DOCUMENT LOG**

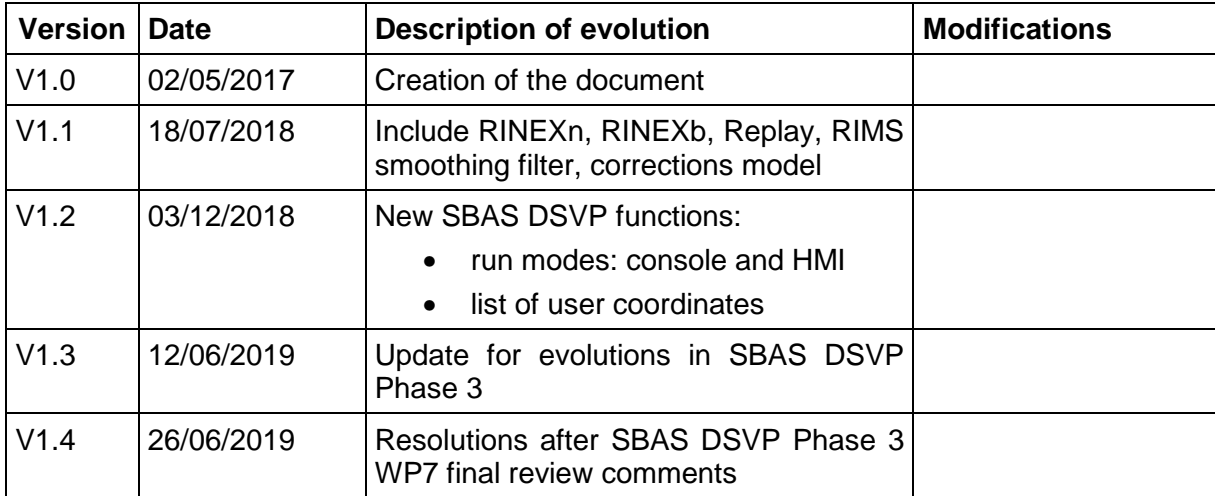

# **TABLE OF CONTENTS**

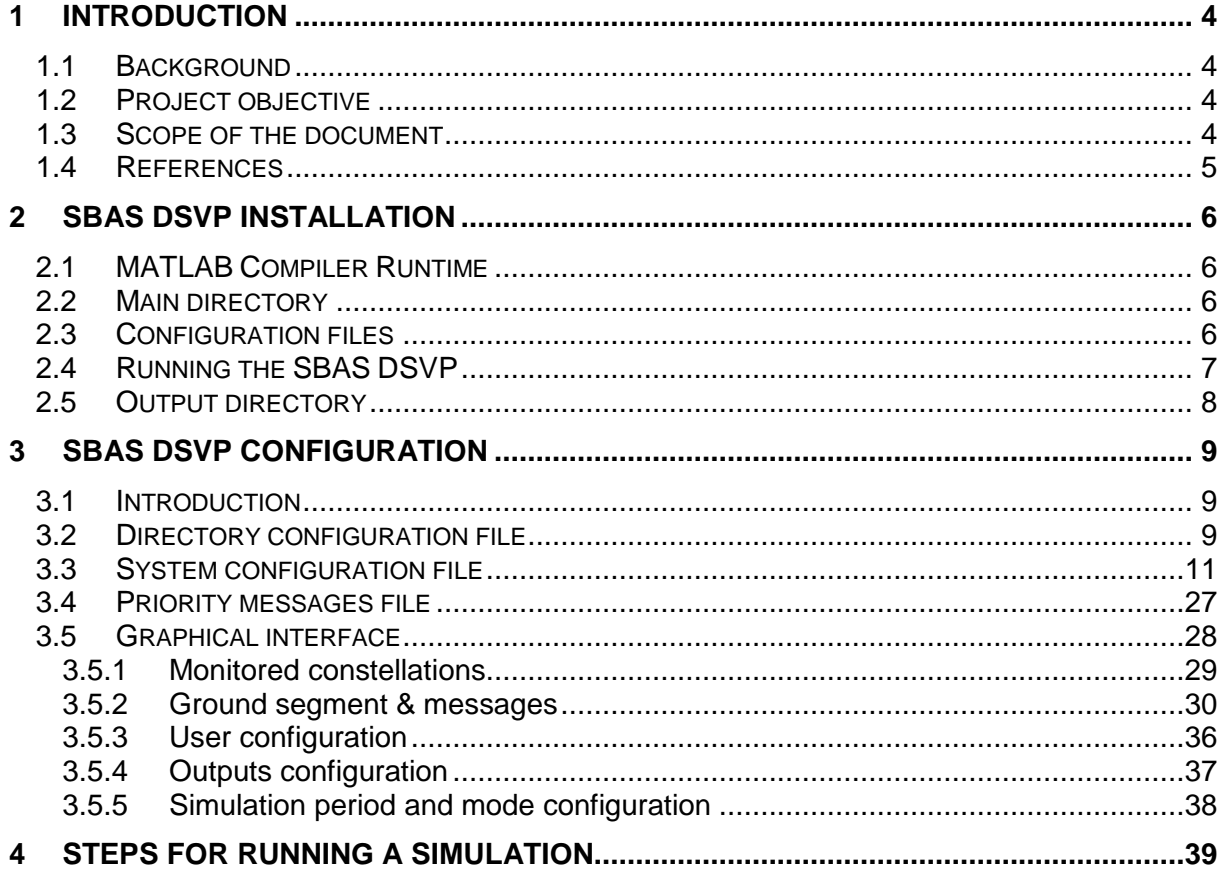

# **1 INTRODUCTION**

#### **1.1 Background**

The deployment of new dual-frequency GNSS constellations (modernized GPS, Galileo, GLONASS, BeiDou) will support in the coming years an improved positioning service in terms of number of available signals, geometry, ionosphere delay mitigation, etc.

Different working groups are dedicated to the evolution of the satellite based augmentation systems (SBAS) towards the future Dual-Frequency Multi-Constellation (DFMC) GNSS environment. In particular, the SBAS Interoperability Working Group (IWG) is working on the development of an SBAS DFMC Definition Document including an SBAS DFMC L5 Interface Control Document (ICD) in order to initiate the standardisation of the future SBAS DFMC system and services. Other working groups such as the EUROCAE WG-62 and the RTCA SC 159 are also committed by their respective terms of reference in the development of standards to support the introduction of future SBAS DFMC user receivers.

In Europe, the EGNOS Version 3 development as an SBAS DFMC system is expected to be operational at the horizon of the completeness of the 24 GPS L1/L5 constellation (2024). A consolidated SBAS DFMC standard is a key element to freeze the final system design with respect to the targeted aeronautical services, as well as to assure the interoperability among other DFMC SBAS systems in the future to maximise the benefits of SBAS DFMC avionics.

#### **1.2 Project objective**

The project aims at developing an SBAS DFMC Service Volume software Prototype (DSVP) to support the consolidation of SBAS DFMC standardisation activities and to contribute to the system performance assessment. The prototype should also provide outputs that could feed test activities of future SBAS DFMC receiver prototypes.

# **1.3 Scope of the document**

The present document is produced within the SBAS DSVP Phase 3 project and provides the updated installation and user manual of the SBAS DSVP.

#### **1.4 References**

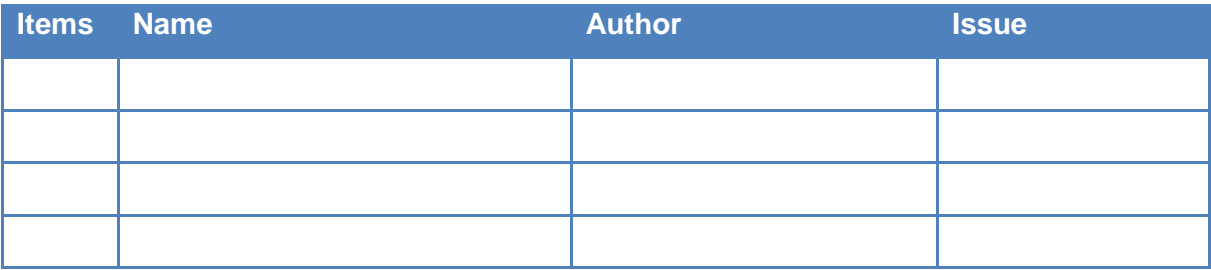

# **2 SBAS DSVP INSTALLATION**

#### **2.1 MATLAB Compiler Runtime**

To run the SBAS DSVP executable file it is required to have installed first the Matlab Compiler Runtime (MRC), which can be downloaded from the Mathworks site:

http://www.mathworks.com/products/compiler/mcr/index.html

#### **2.2 Main directory**

The set of files required to run the SBAS DSVP, and generated by the SBAS DSVP, are contained in the three following folders:

- "Code"
	- o Containing the executable file and/or the source code;
- "conf"
	- o Containing the configuration files;
- "outputs"
	- o Containing the output files generated by the prototype after running a simulation. The SBAS DSVP can be run if the folder "outputs" does not exist; it will be created automatically in the same folder as the folder "conf".

#### Default configuration

In the default configuration, these three folders should be located in the same directory (Figure 1). The name of the "Code", "conf" and "outputs" folders should not be modified, but the main directory containing these folders can have any name. The files contained in "Code" and "conf" should not be moved to a different folder.

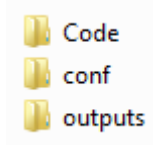

**Figure 1. Content of SBAS DSVP main directory.** 

#### Modified configuration

The SBAS DSVP can be run with an optional argument to specify the path to the folder "conf" (see section 2.4). In this case, the folders "Code" and "conf" can be located at different folders. The SBAS DSVP outcomes are saved in the folder "outputs" located in the same folder as the folder "conf" (the folder "outputs" is created if it does not exist).

#### **2.3 Configuration files**

The directory "conf" contains the configuration files organised in the following 5 folders (Figure 2):

- "1 directory conf", containing the directory configuration file:
	- o "directory\_conf.txt"
		- Default configuration file names (almanac file names, ground station file, etc.) and directory names.
- "2 system\_conf", containing two files:
	- o "system\_conf.txt"
		- Default SBAS DFMC system configuration file.
	- o "priority\_messages.txt"
		- Priority messages configuration file (to define for example SBAS DFMC alert messages).
- "3\_RIMS", containing the ground station coordinates file;
- "4\_almanacs", containing the almanac files for each constellation in YUMA format;
- "5\_IGP\_grid", containing the L5 IGP grid configuration file:
	- o "IGP\_grid.xlsx"
		- Defines the L5 IGP grid
- "6\_RINEX\_N", containing the navigation RINEX files that can be used to extract the satellite ephemeris. These RINEX N files can be V2 and V3 and need to follow the RINEX N naming conventions;
- "7 RINEX B", containing the binary RINEX files that can be used to extract the navigation messages if the Replay function is selected. These RINEX B files need to contain SBAS DFMC messages indicating they have been broadcast on the L5 frequency, and need to follow the RINEX B naming conventions. The file names need to have "dsvp" as station ID;

1 directory conf 2 system conf 3 RIMS 4 almanacs 5\_IGP\_grid  $6$  RINEX N 7 RINEX B

**Figure 2. Configuration directory.** 

The folder "1 directory conf" and the file "directory conf.txt" cannot be renamed. The name of the rest of folders and files can be modified provided they are modified in the file "directory\_conf.txt" as well.

# **2.4 Running the SBAS DSVP**

The SBAS DSVP is launched running the executable file "sbas\_dsvp.exe" or the MATLAB function "sbas\_dsvp.m" contained in the "Code" folder. The function 'sbas\_dsvp' can be called with 0, 1 or 2 arguments as follows, where the arguments within brackets are optional:

sbas dsvp( [run\_mode], [conf\_path] )

- [run\_mode]: optional argument. If it is used, it must be always the first argument. It has two possible text values:
	- o 'hmi': runs the SBAS DSVP through the MATLAB GUI
	- o 'console' : runs the SBAS DSVP without the MATLAB GUI
	- o 'YUMA2RINEX' : runs the conversion from almanac YUMA files into ephemerides navigation RINEX files
- I conf path coptional argument. If it is used, it must be always the second argument.
	- o It specifies the path to the folder containing the different SBAS DSVP configuration files.

The default run mode, used if the argument [run\_mode] is not given, is 'hmi'.

The default configuration path, used if the argument  $[conf$  path] is not given, is a folder named 'conf' located in the parent directory of the function 'sbas\_dsvp.m'.

Table 1 summarises the different options to call the SBAS DSVP function.

#### **Table 1. SBAS DSVP function call options**

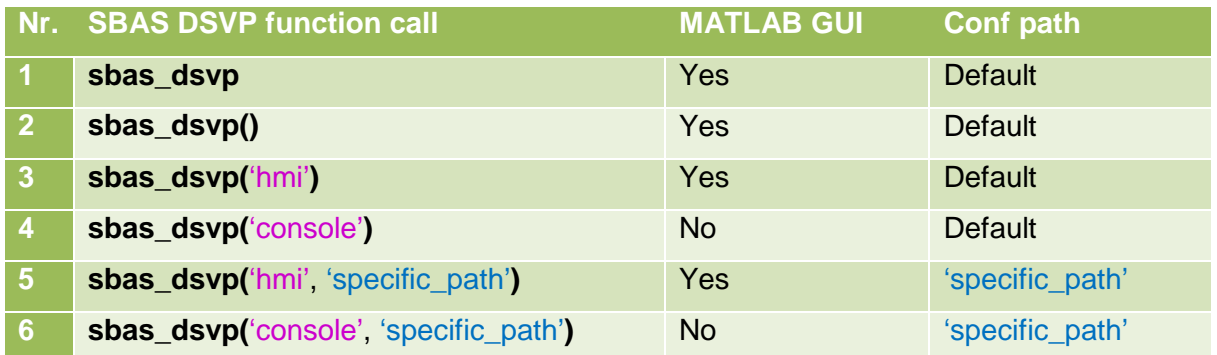

#### **2.5 Output directory**

The directory "outputs" is created after running the prototype if it does not exist. It contains the output files of all scenarios that have been run. The outputs of a given scenario are stored in a folder with the scenario name defined by the prototype operator. Each of these folders contains several folders with the scenario configuration structure in MATLAB format and the different output types selected by the prototype operator.

# **3 SBAS DSVP CONFIGURATION**

#### **3.1 Introduction**

All SBAS DSVP configuration parameters can be configured via several configuration files, mainly:

- Directory configuration file
- System configuration file

Additionally, the Graphical User Interface (GUI) allows configuring a significant number of parameters.

# **3.2 Directory configuration file**

The directory configuration file defines the name of the different configuration directories and configuration files, as well as the name of the output directories.

It is a text file named "directory conf.txt" contained in the configuration folder "conf/1\_directory\_conf". It is the only configuration file which name cannot be modified.

The configuration parameters are organised by "data fields" within the directory file. Each data field is composed of all text file lines since the start of the data field until the start of the next data field. A data field can contain empty lines. The first line of a data field starts by at least 4 equality signs  $(===)$  followed by the name of the data field. The data field name cannot be modified, but it can be preceded by more than 4 equality signs, and it can be followed by a string of equality signs. It is possible to modify the order of the different parameters within a data field. It is also possible to modify the order of the data fields within the file. Comment lines start by two asterisks.

Table 2 describes the configuration file line by line. The elements highlighted in grey should not be modified. Blue background identifies the data field start lines.

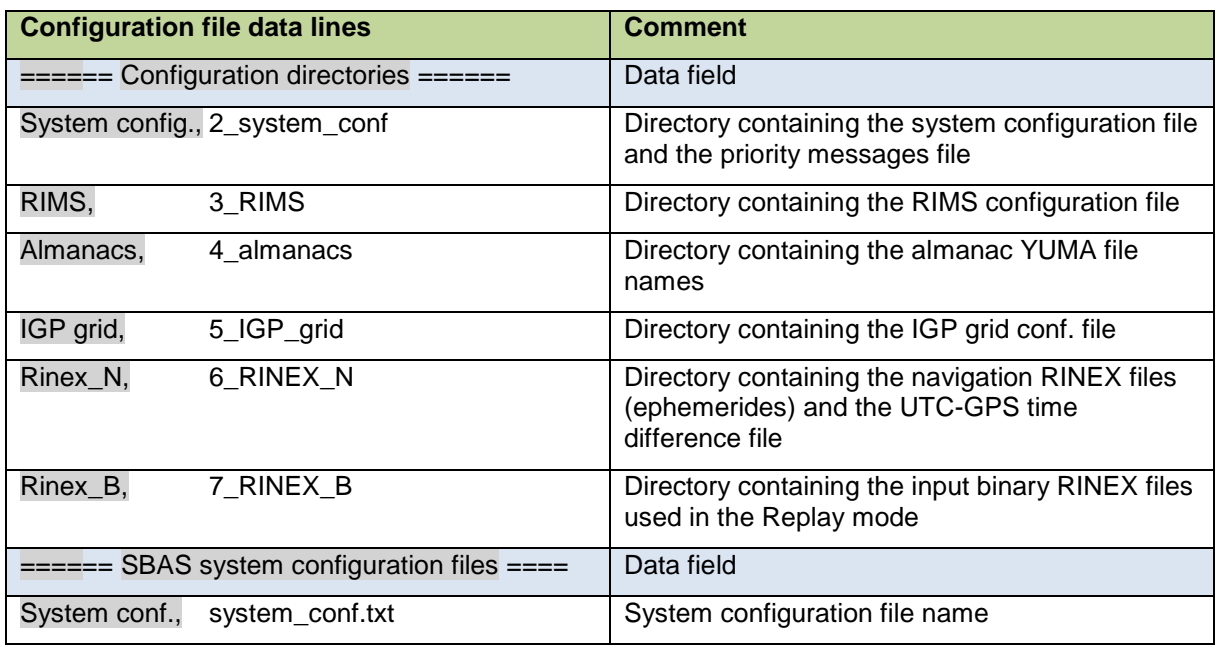

#### **Table 2. Directory configuration file parameters**

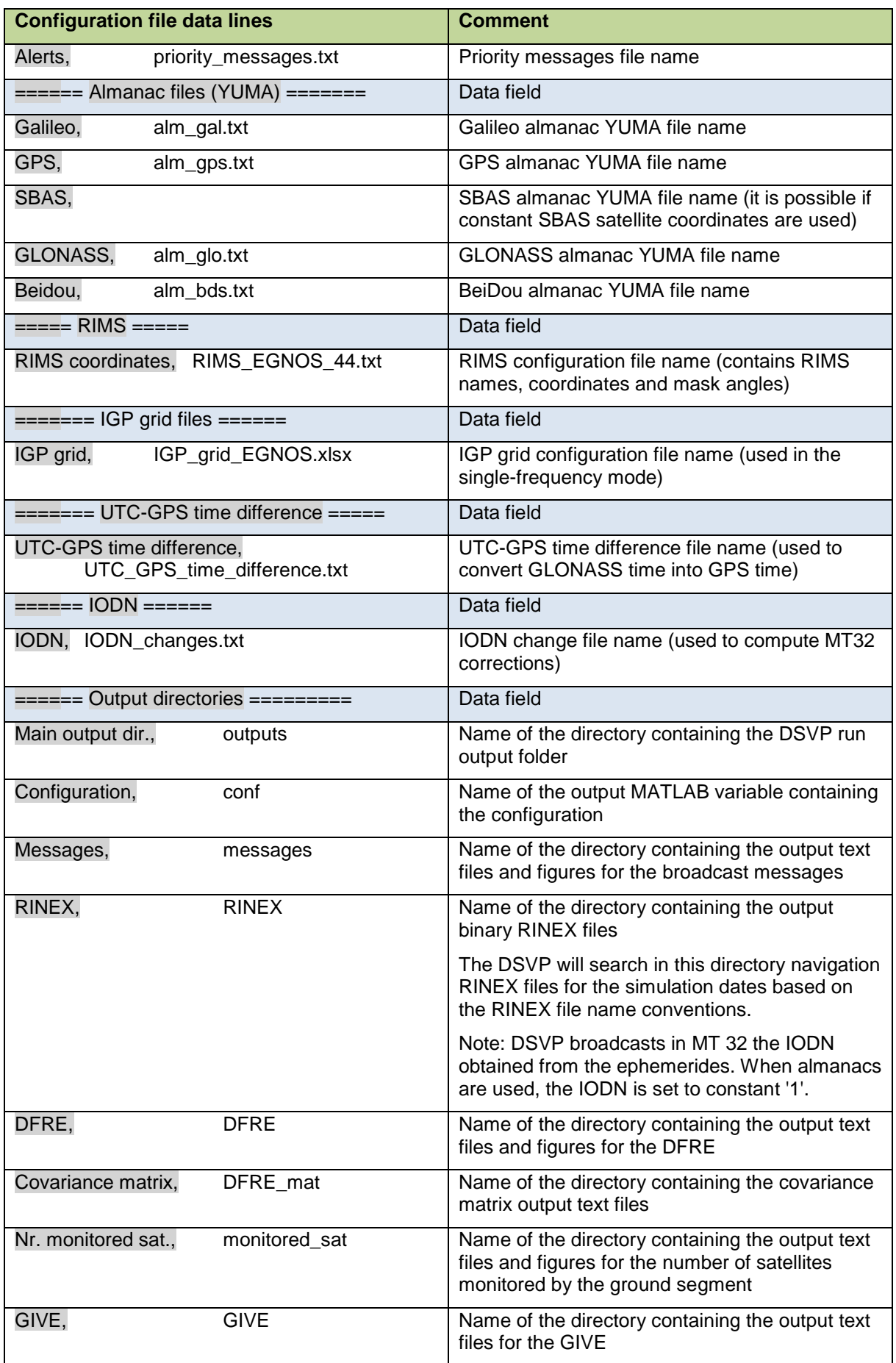

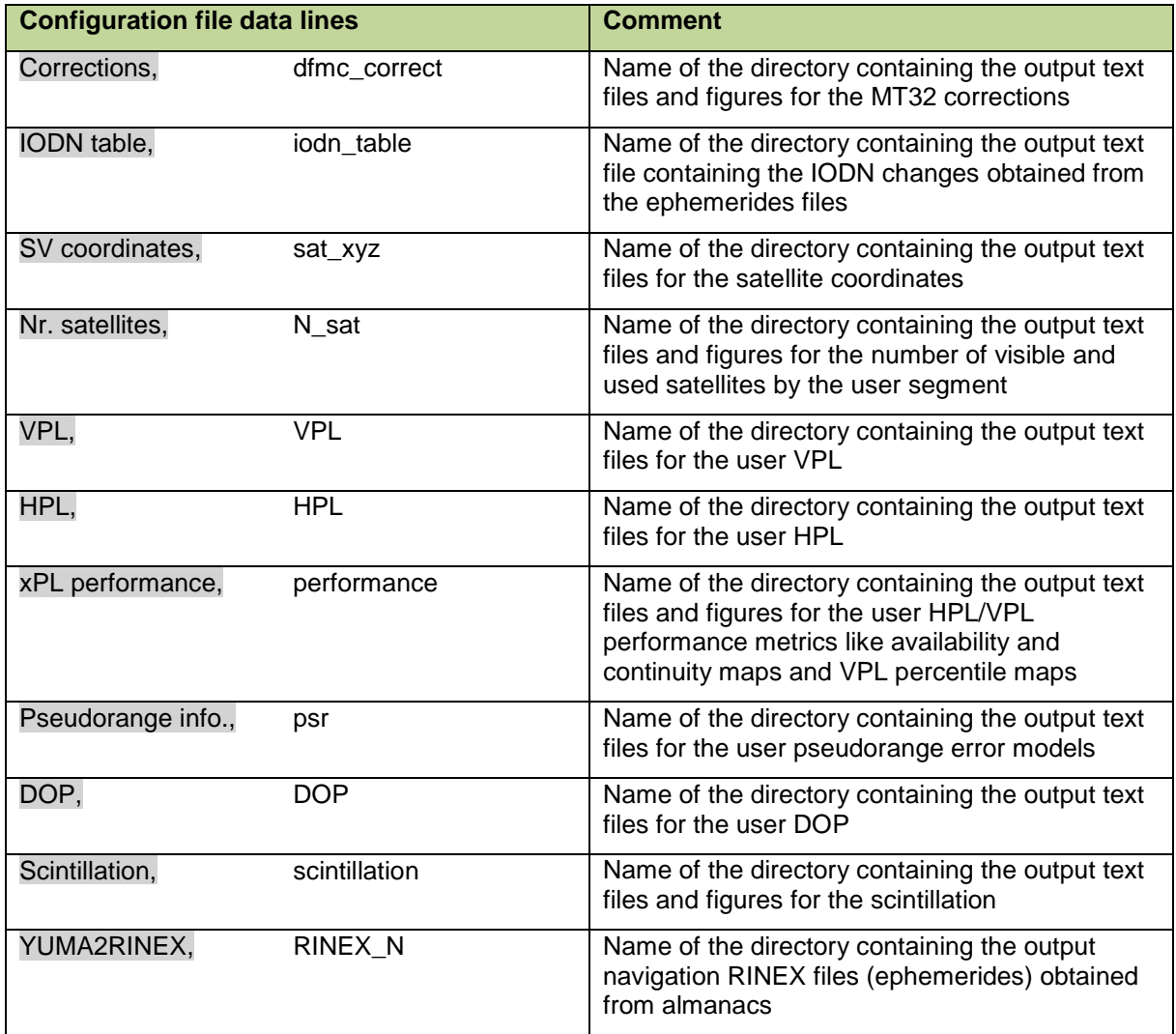

# **3.3 System configuration file**

The system configuration file defines the DFMC SBAS operational parameters.

It is a text file named [system\_conf\_file] contained in the configuration folder "conf/[system\_conf\_dir]", where:

- [system\_conf\_file] is the file name defined in the directory configuration file (data field "SBAS system configuration files", parameter "System conf.")
- [system\_conf\_dir] is the directory name defined in the directory configuration file (data field "Configuration directories", parameter "System config.,"),

The configuration parameters are organised by "data fields" within the directory file. Each data field is composed of all text file lines since the start of the data field until the start of the next data field. A data field can contain empty lines. The first line of a data field starts by at least 4 equality signs  $(===)$  followed by the name of the data field. The data field name cannot be modified, but it can be preceded by more than 4 equality signs, and it can be followed by a string of equality signs. It is possible to modify the order of the different parameters within a data field. It is also possible to modify the order of the data fields within the file. Comment lines start by two asterisks.

Table 3 describes the configuration file line by line. The elements highlighted in grey should not be modified. Blue background identifies the data field start lines.

#### **Table 3. System configuration file parameters**

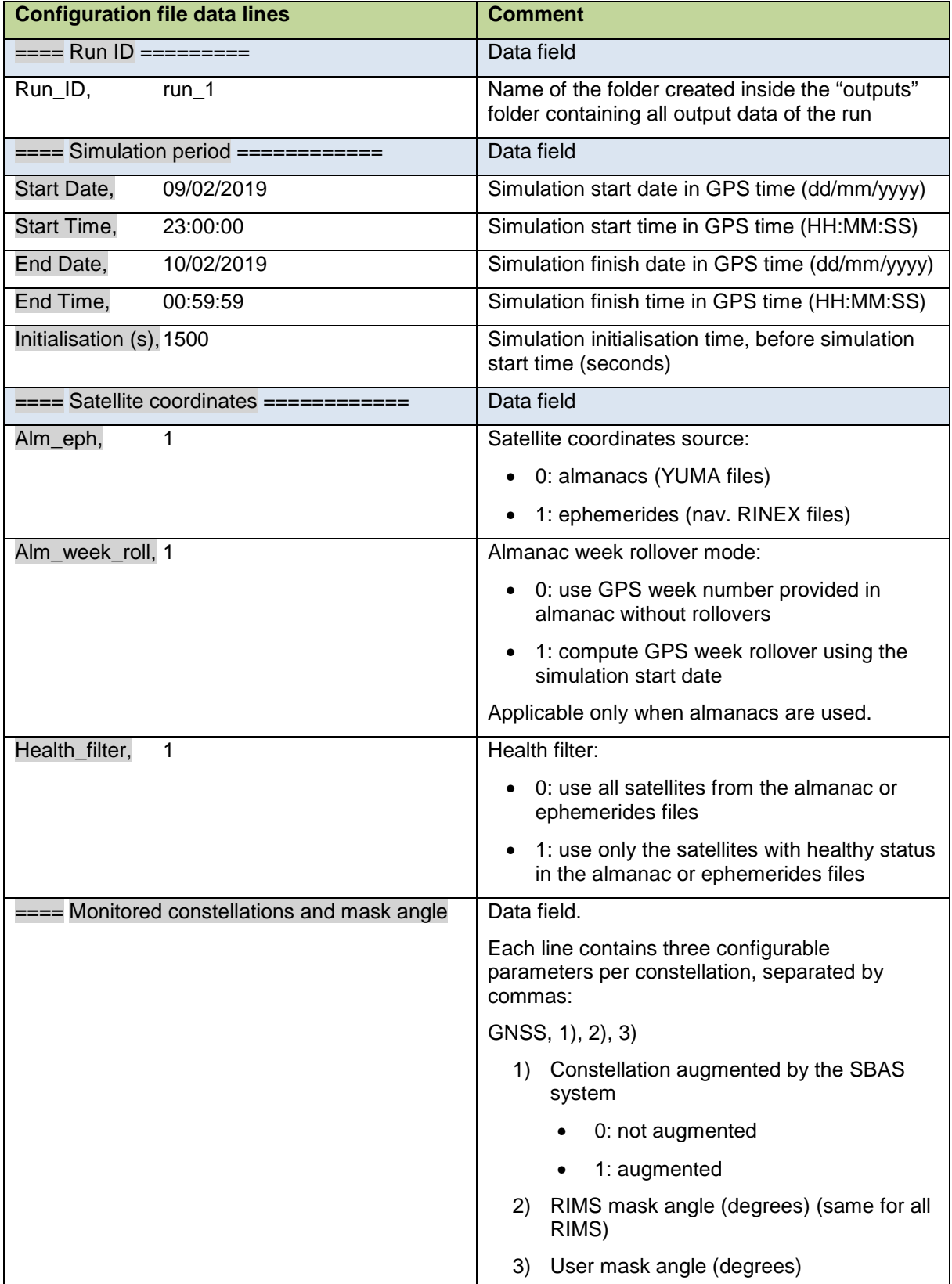

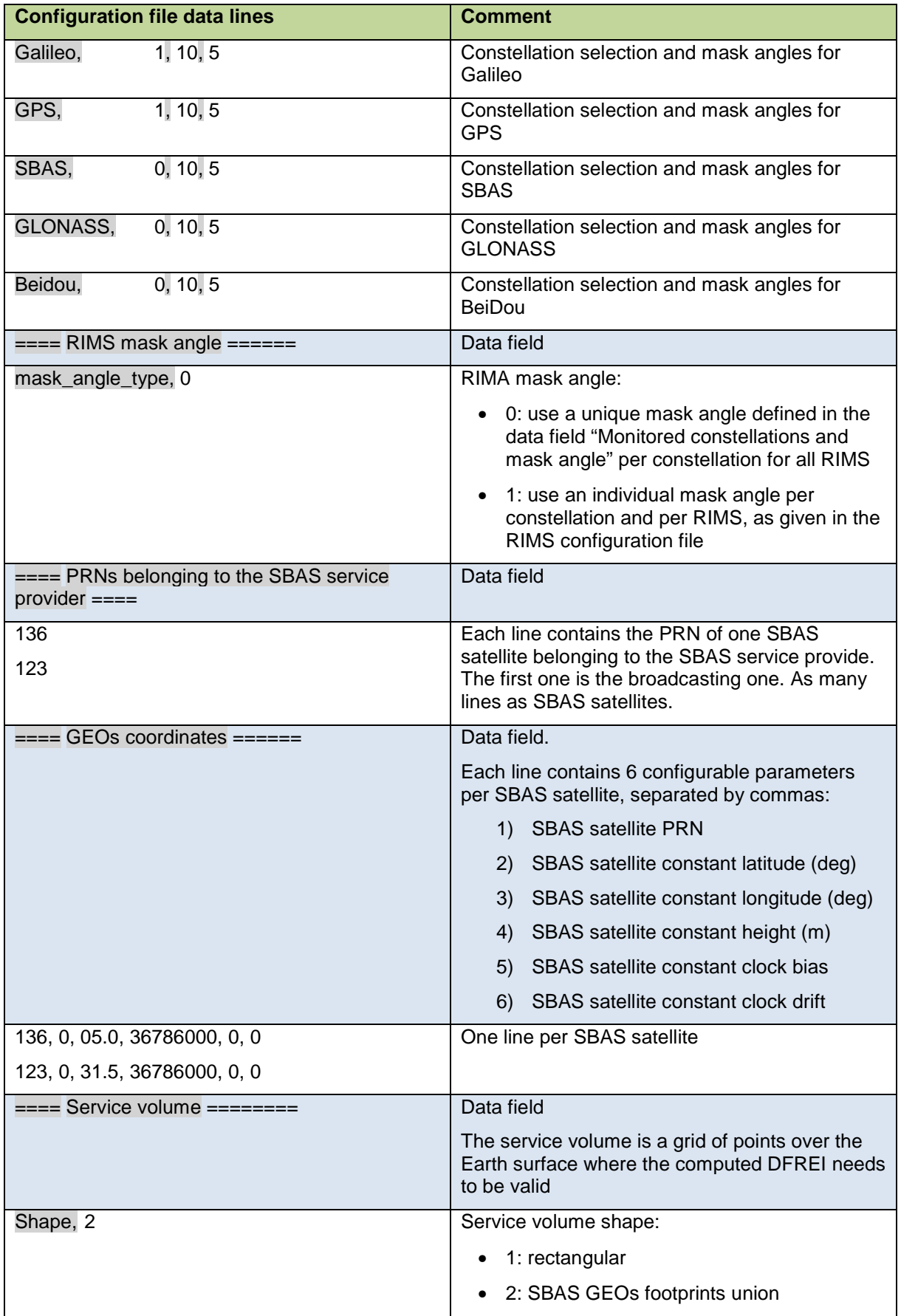

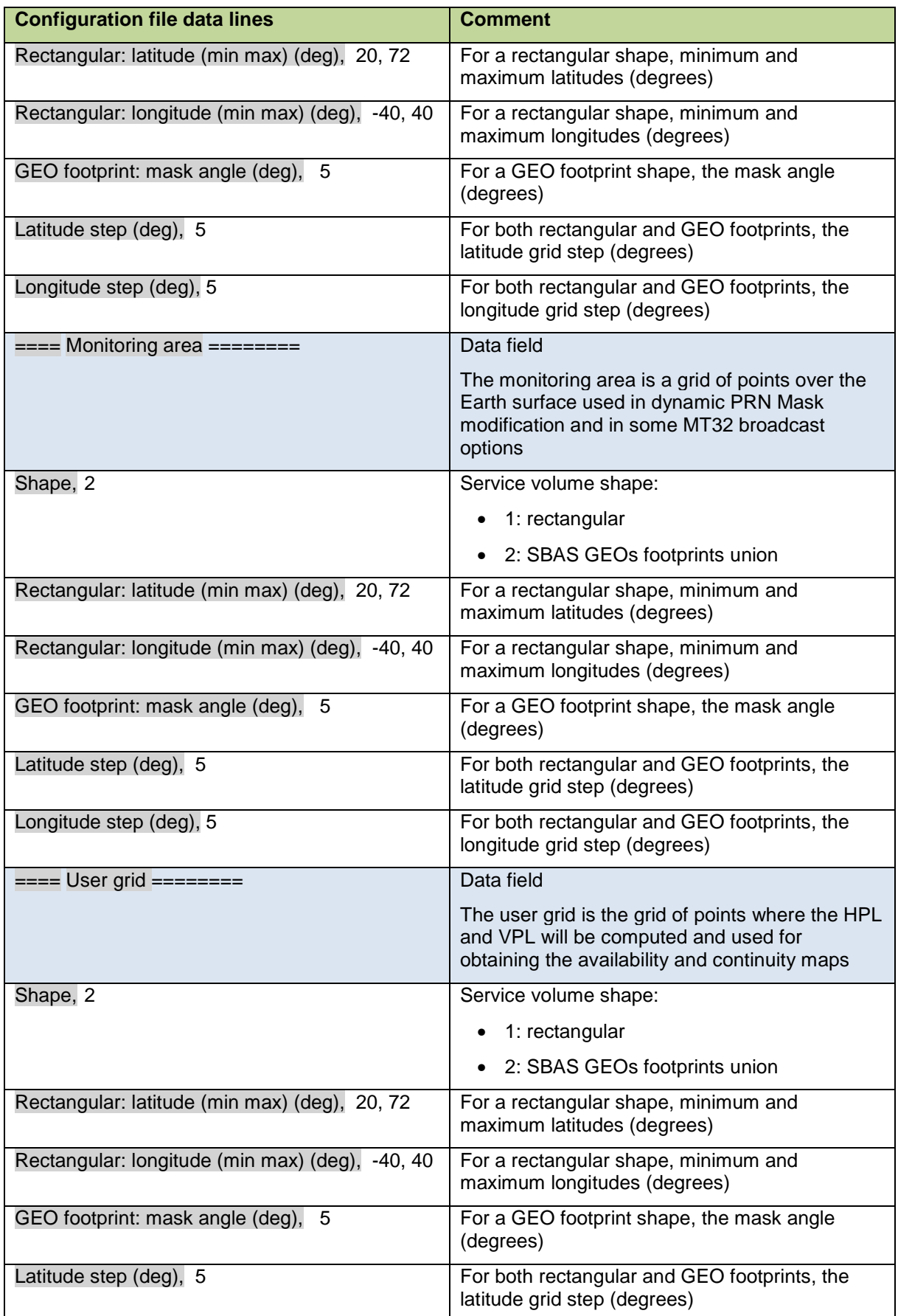

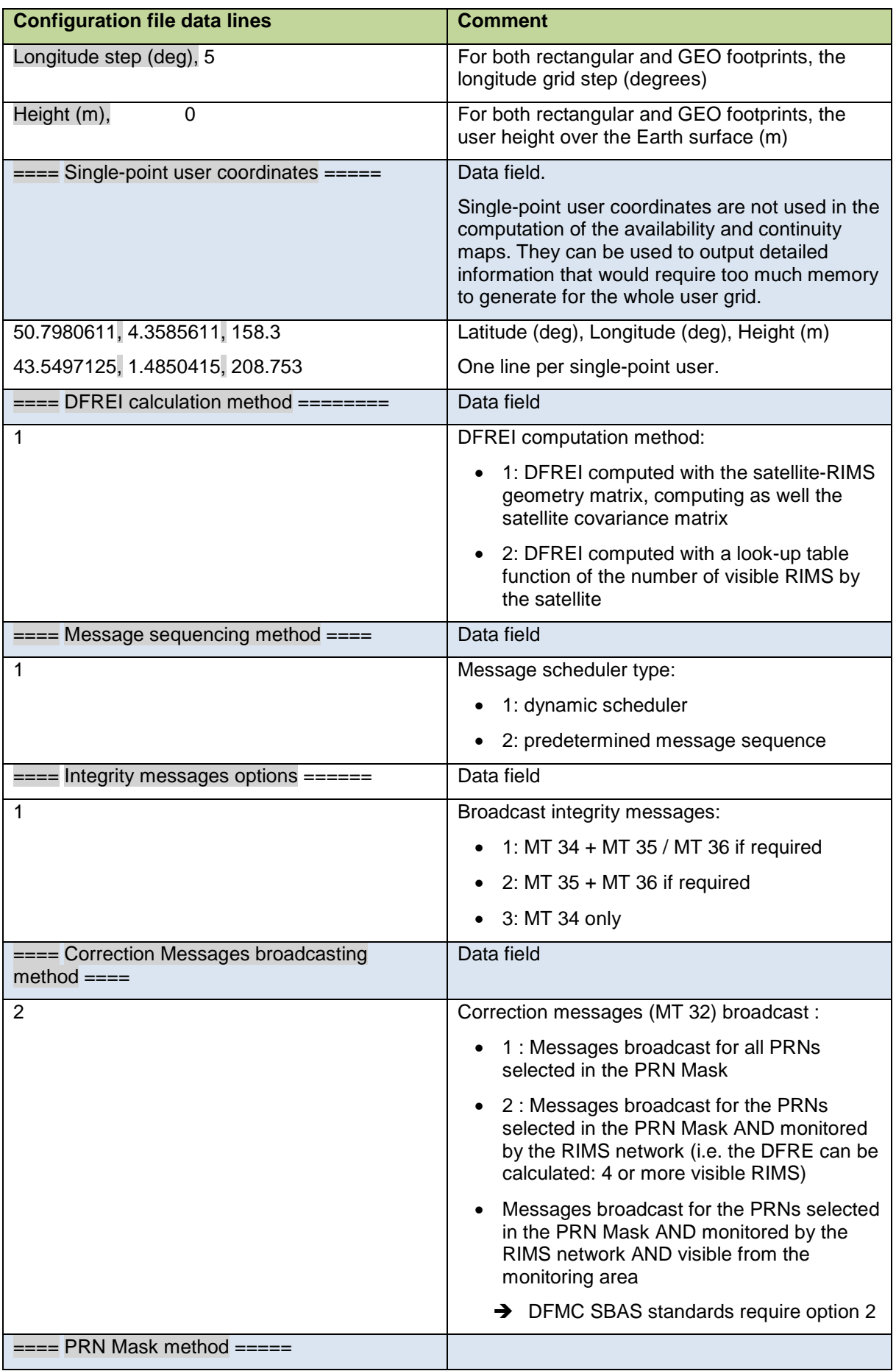

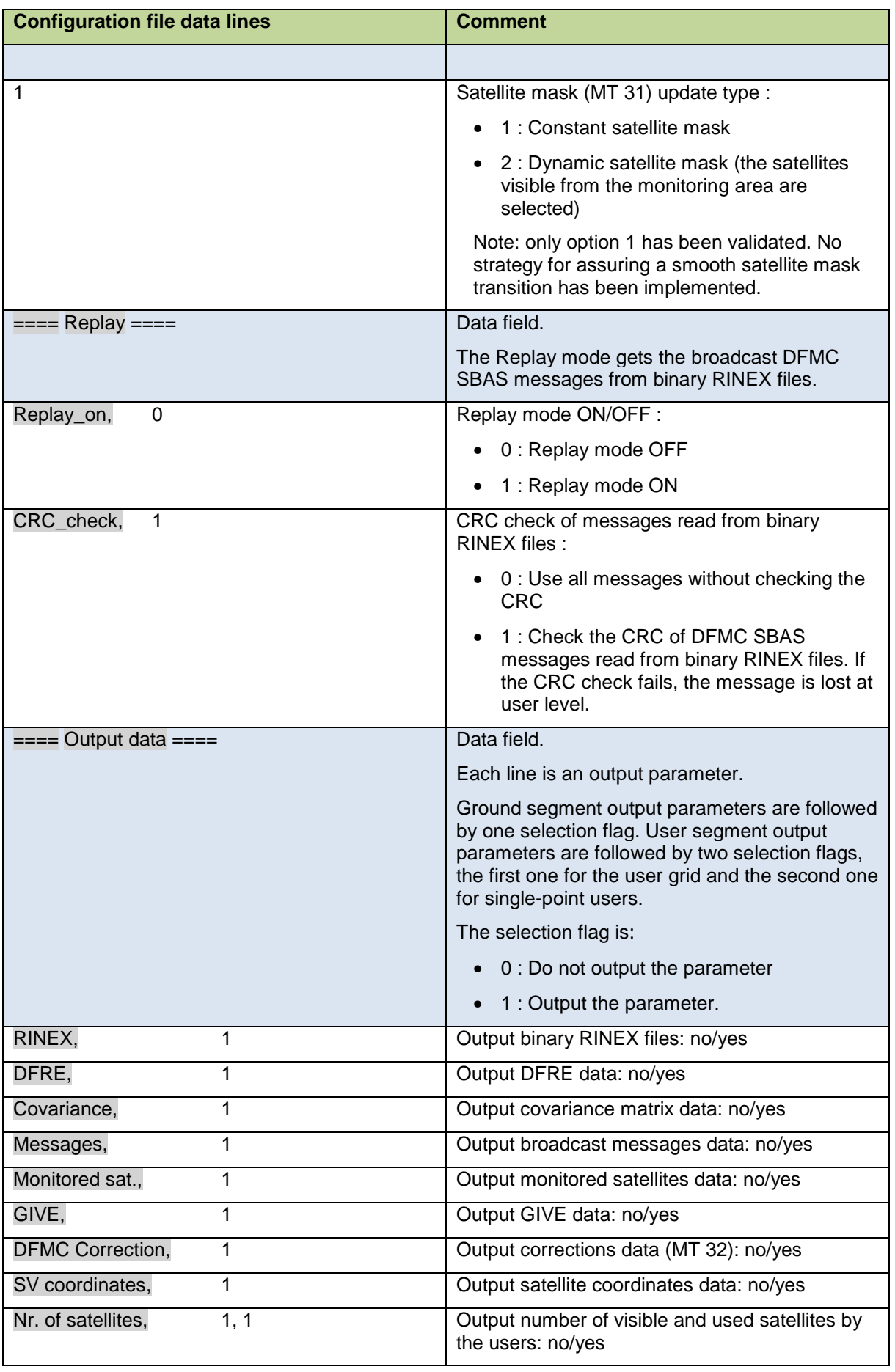

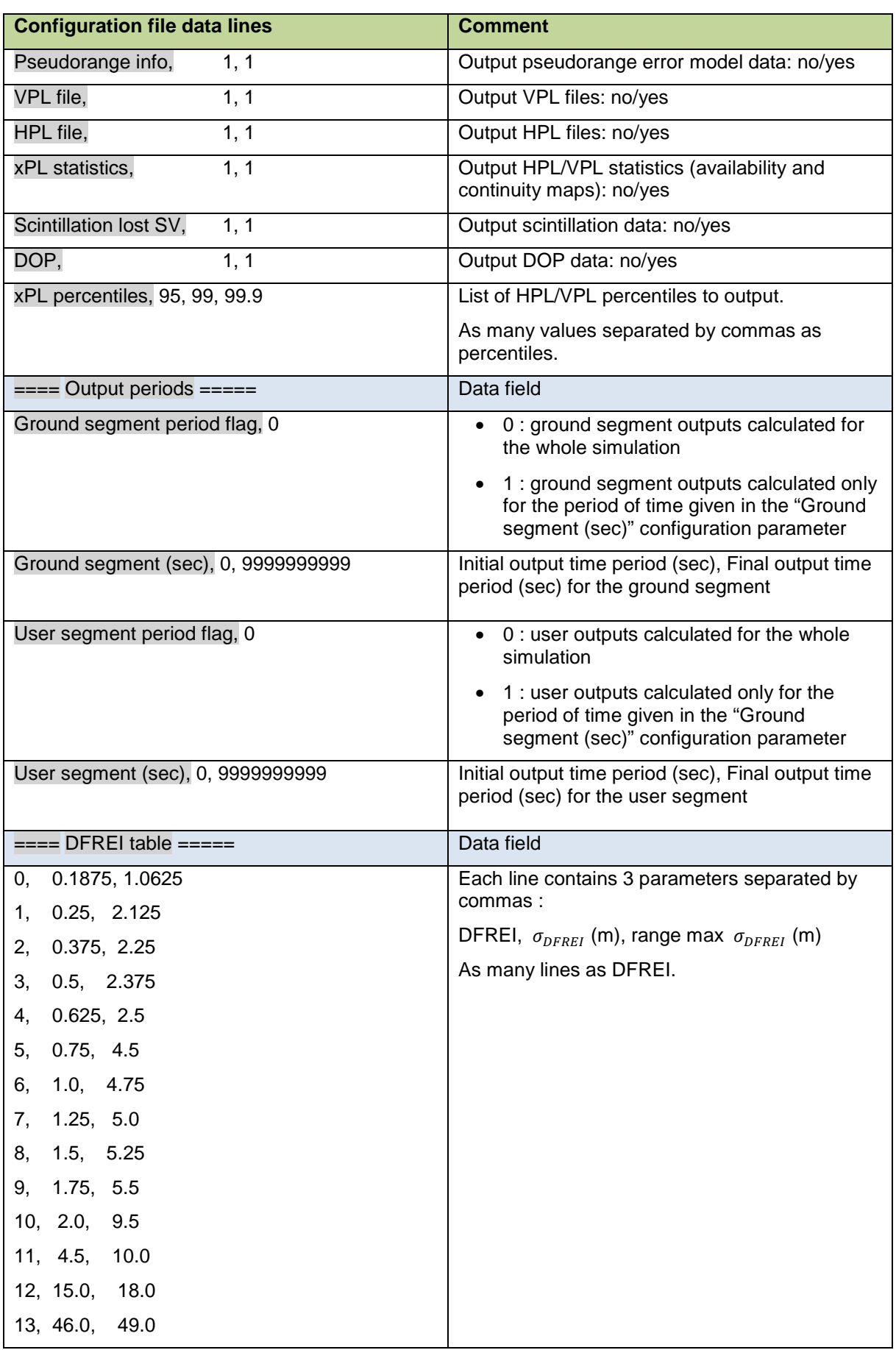

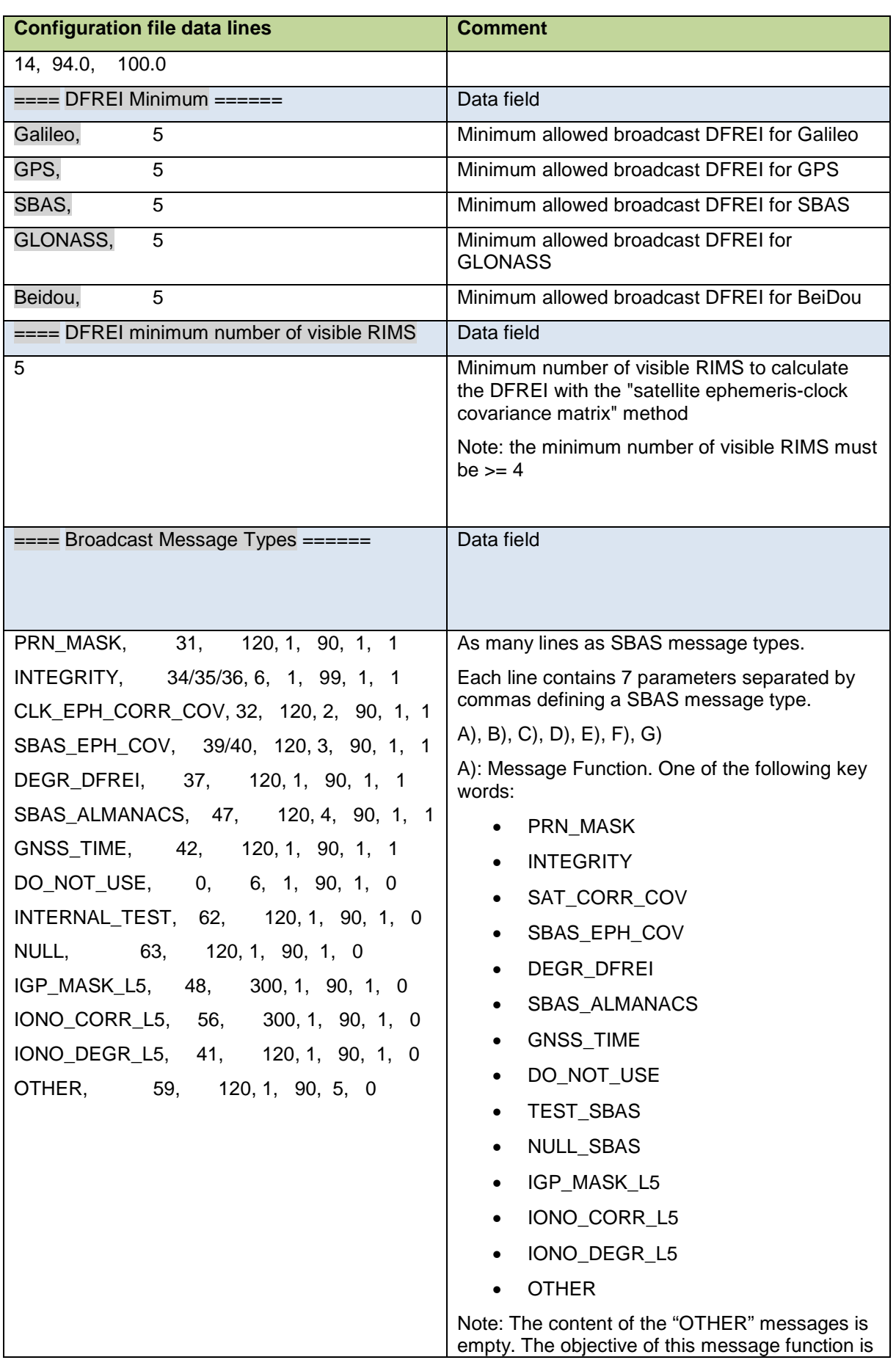

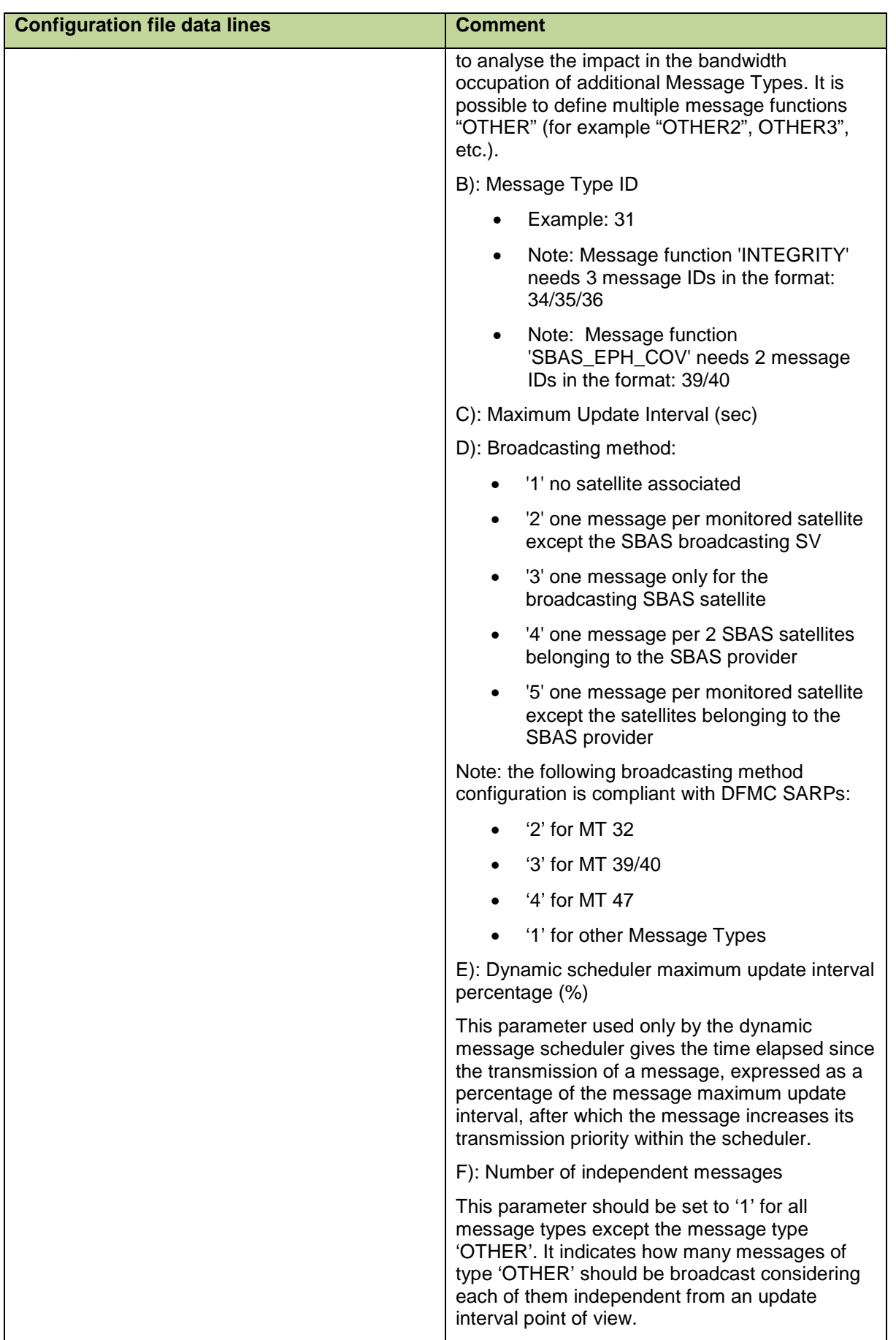

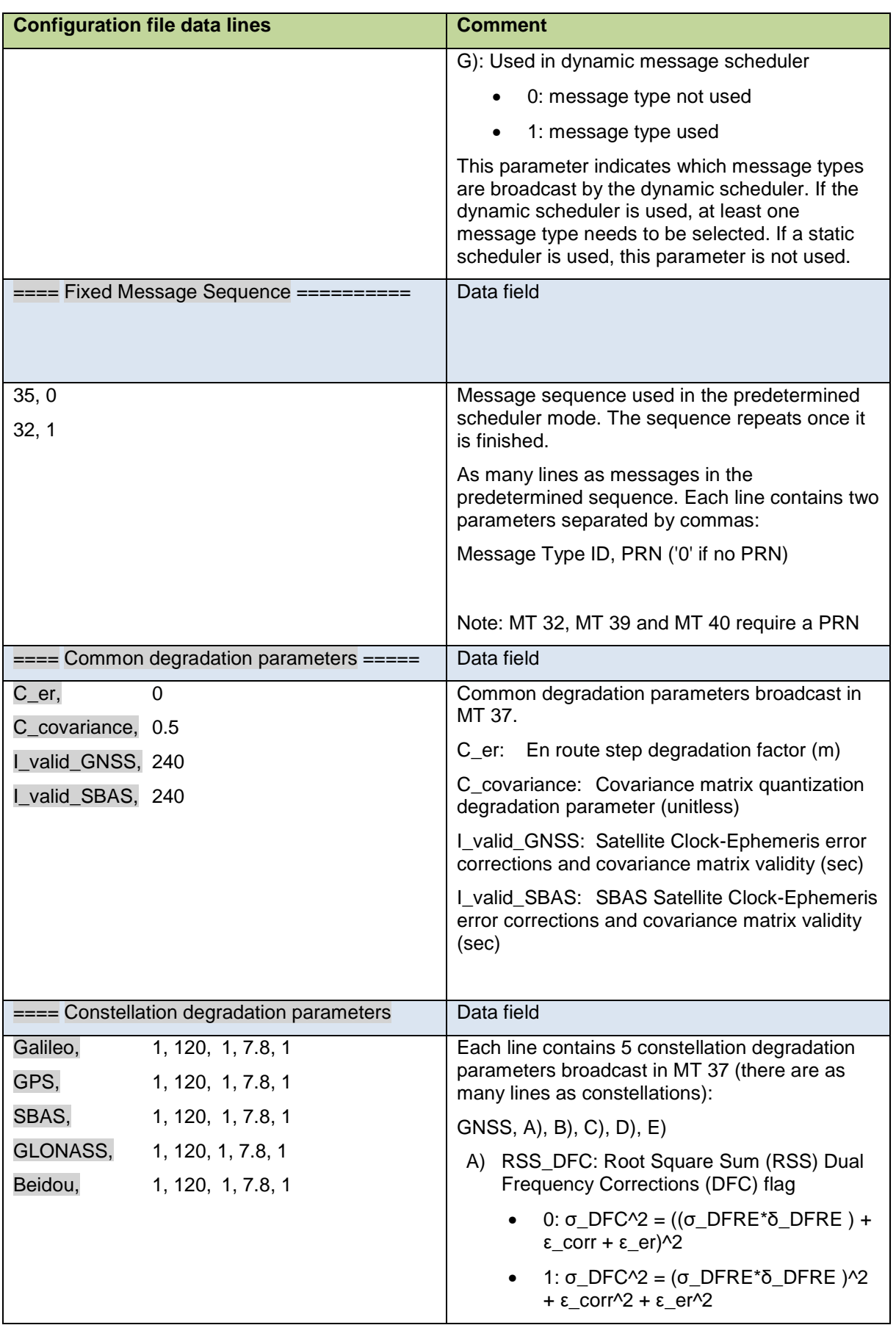

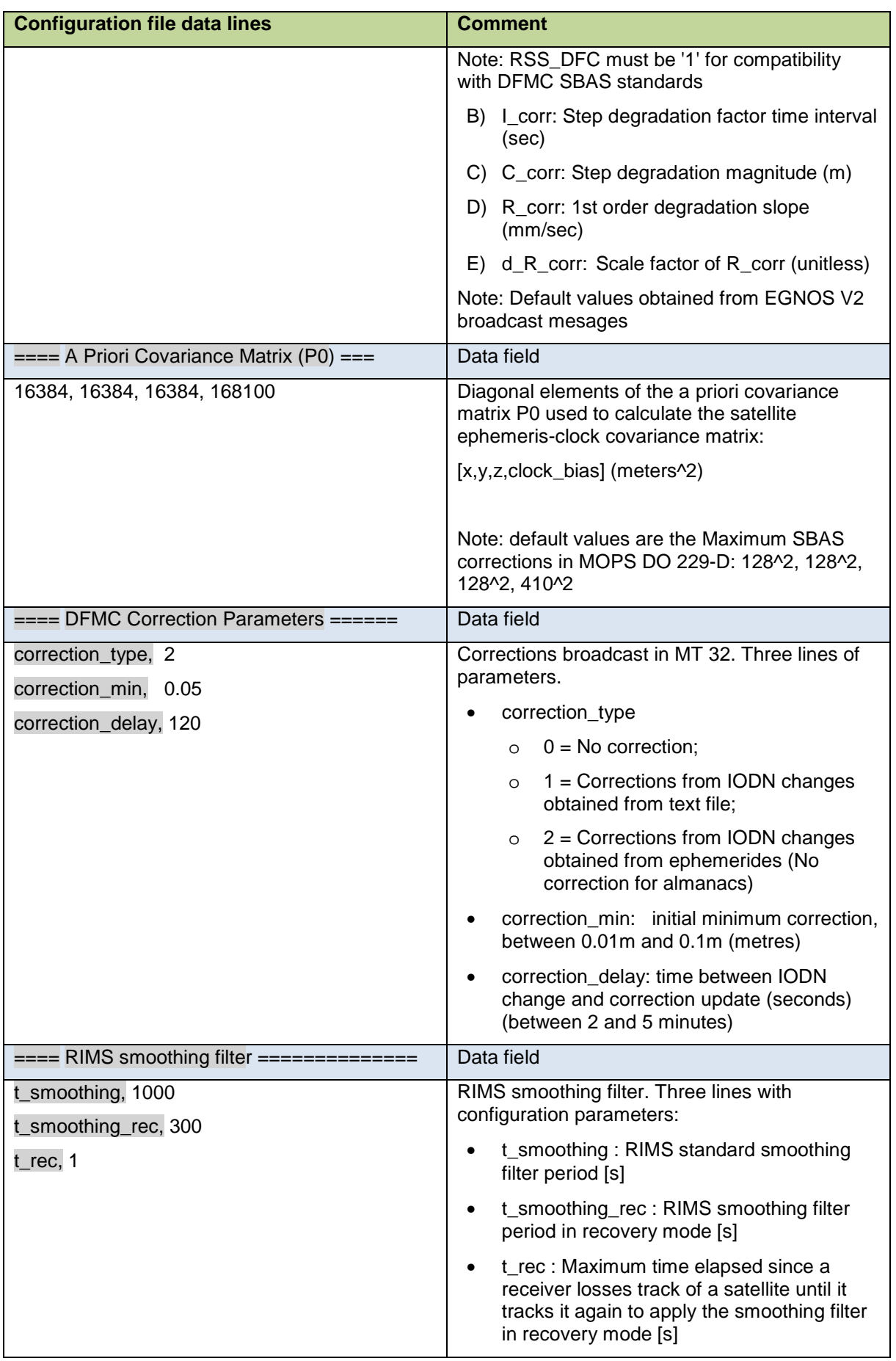

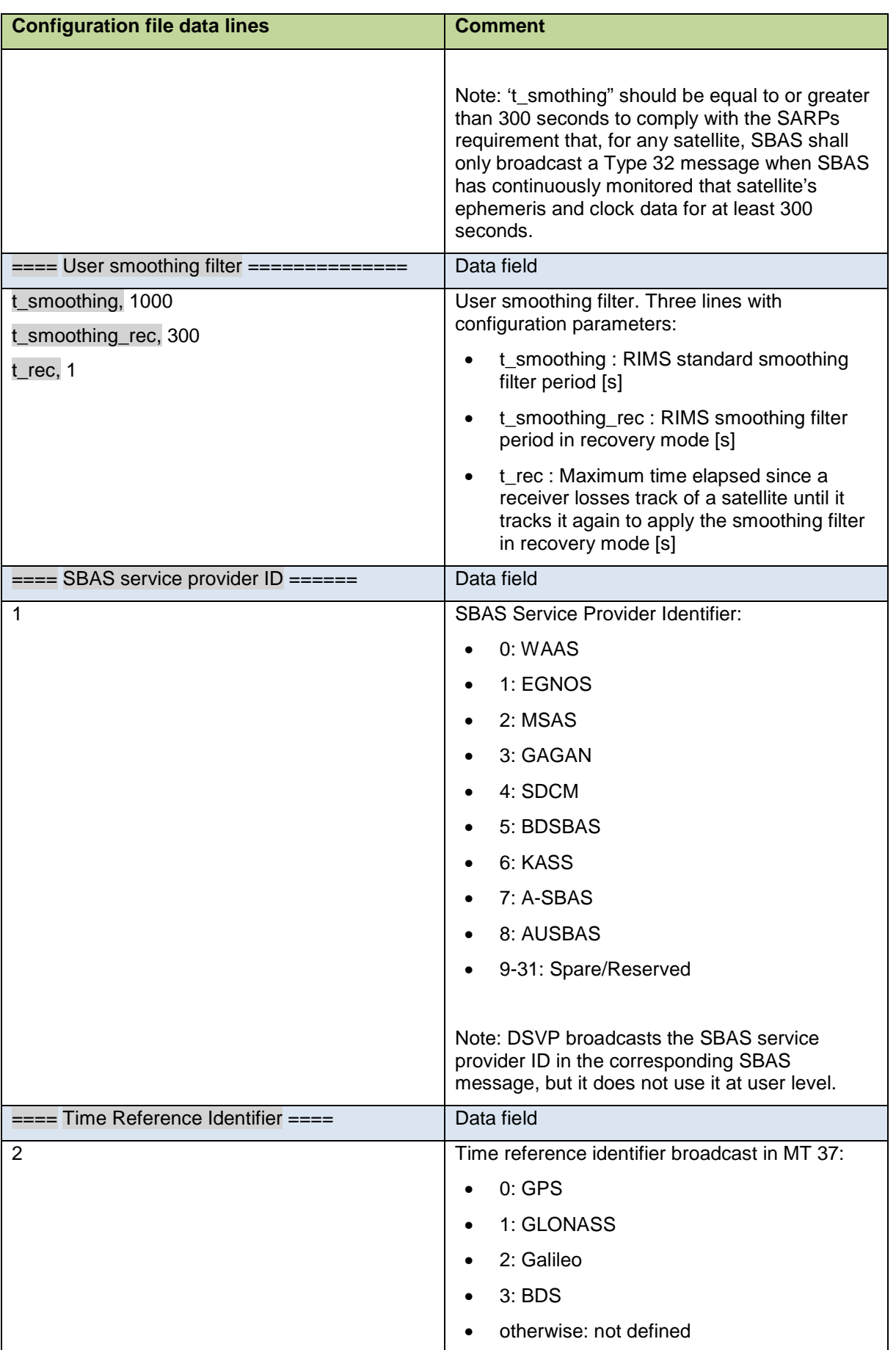

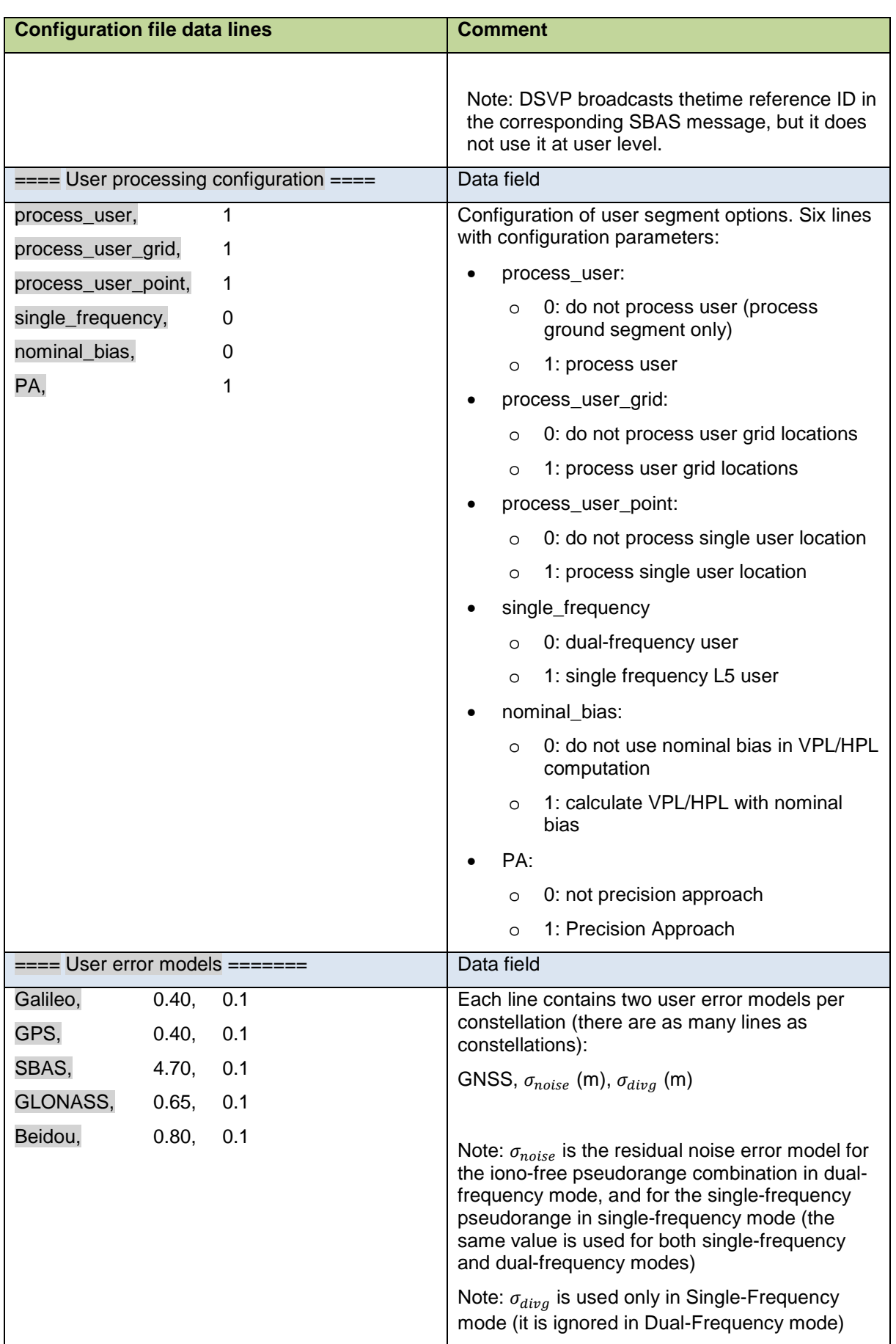

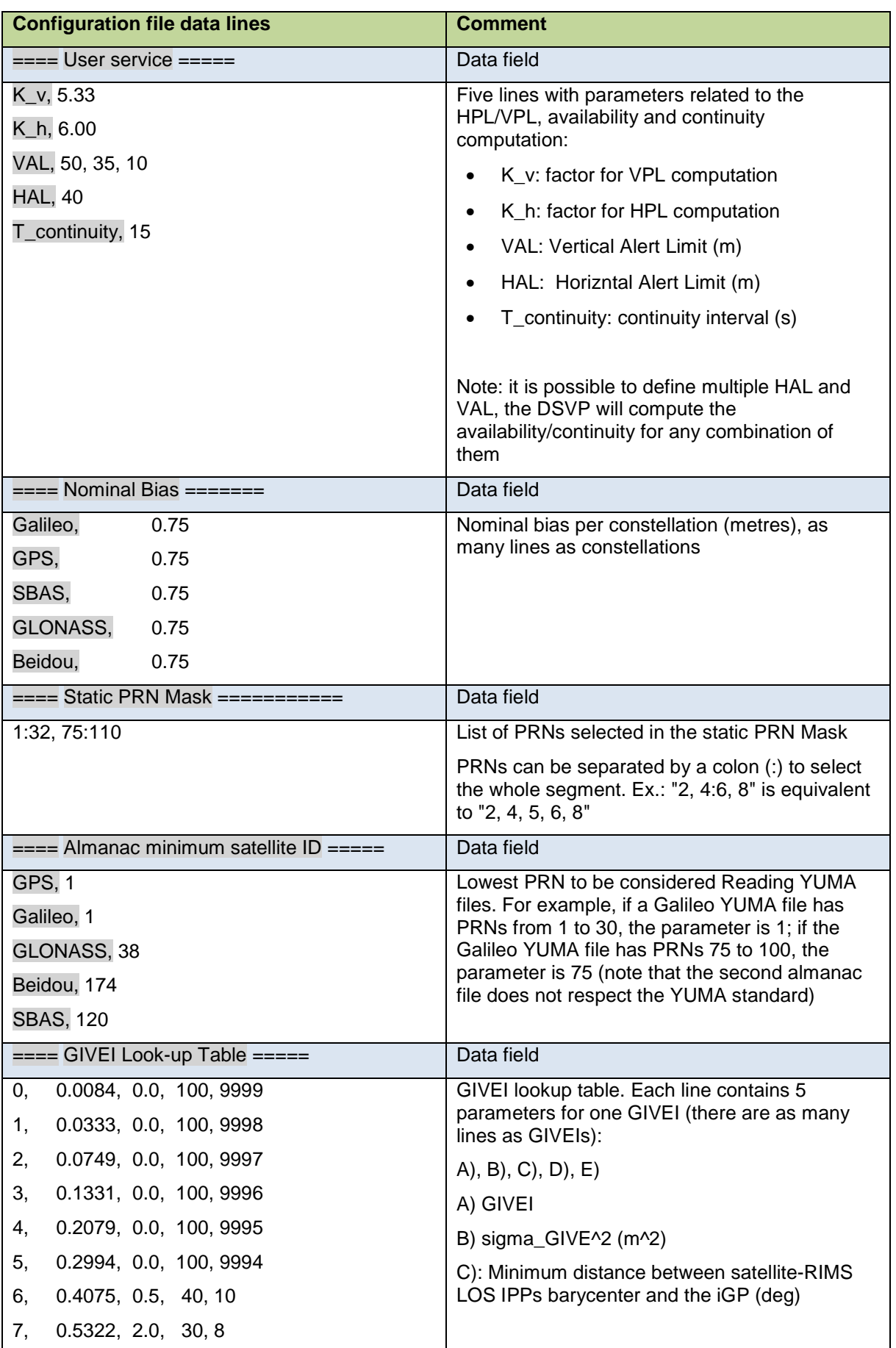

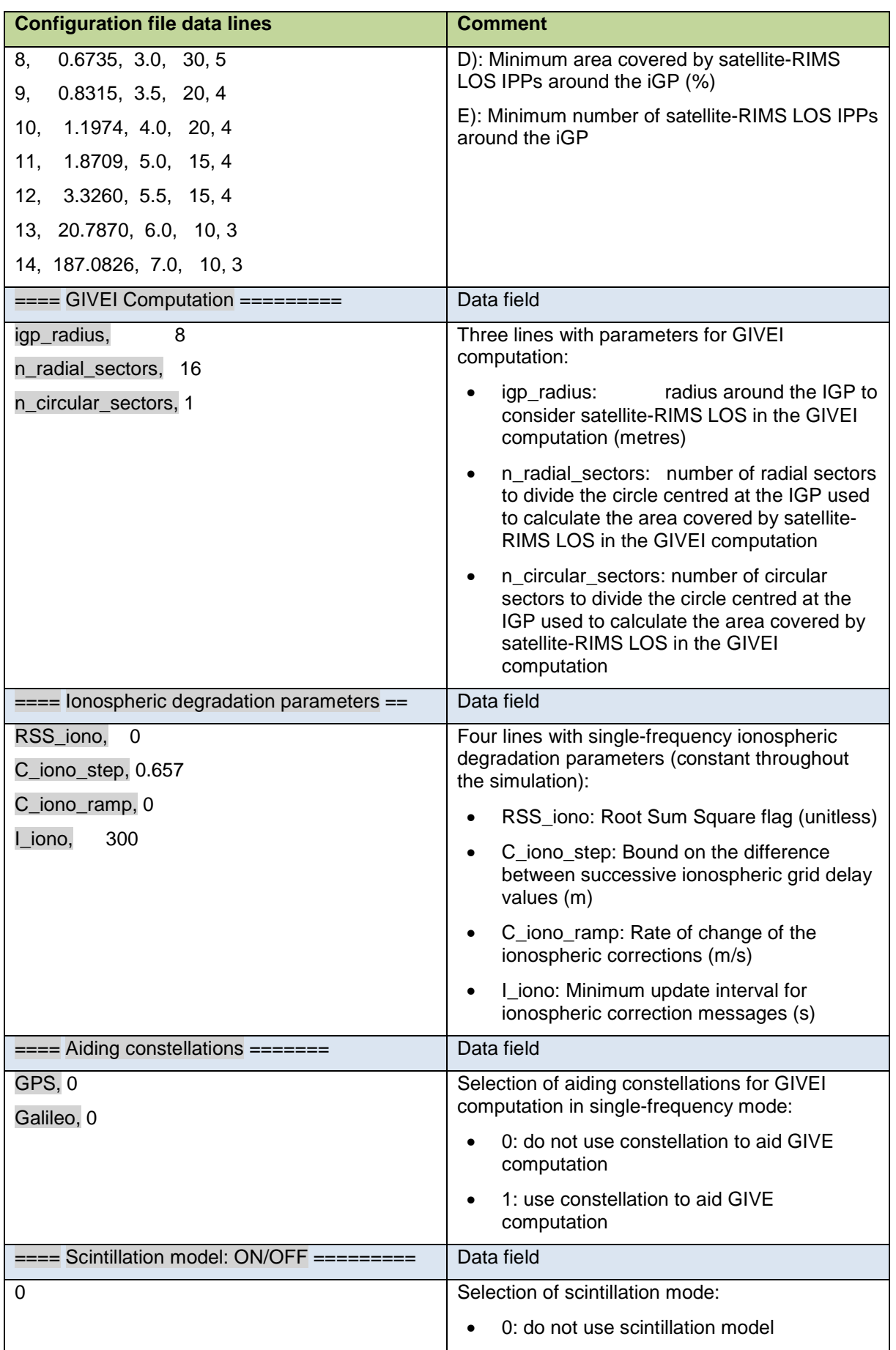

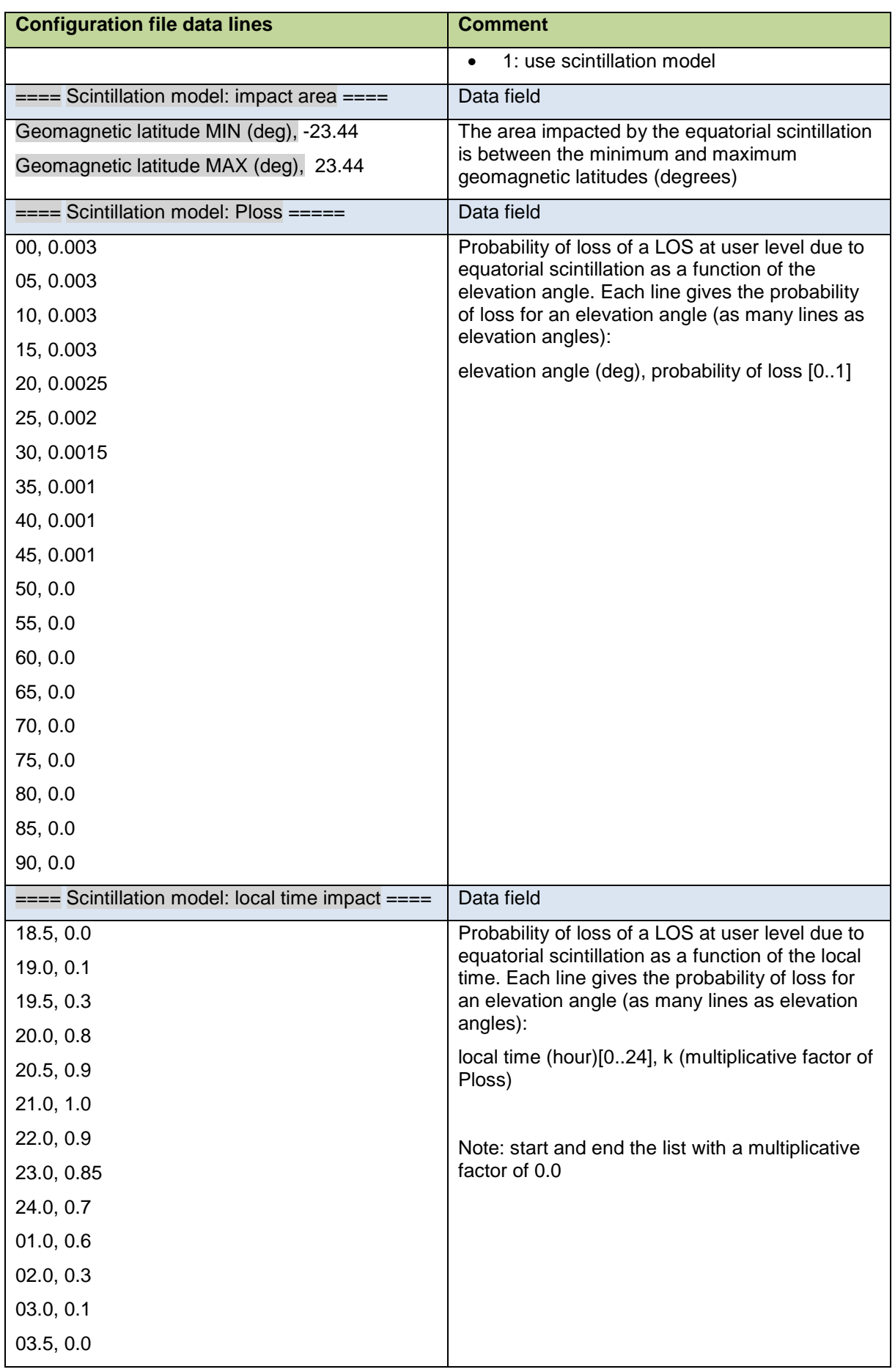

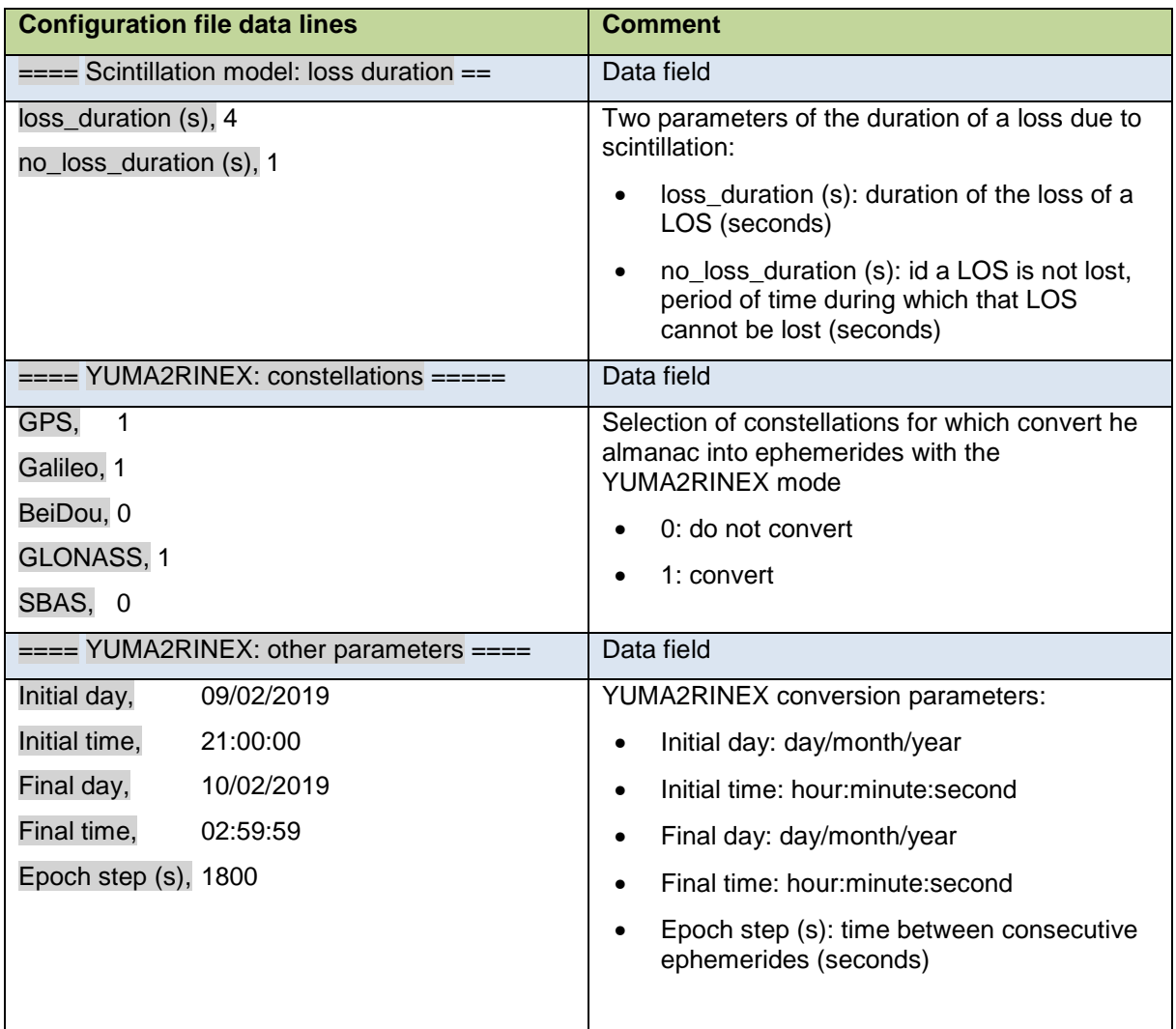

Note: the rest of parameters in the system configuration file have been fixed to constant values in DFMC SBAS standards and have been set to those values. The DSVP has been validated only for those standardised values and it is not recommended to modify them.

Because the DSVP user module does not use the time reference identifier, SBAS provider ID and WNROcount parameters, no timeout associated to those parameters is defined in the configuration file.

# **3.4 Priority messages file**

The priority messages file defines the SBAS messages broadcast at specific epochs with higher priority than those from the SBAS standard message scheduler. It can be used to for instance simulate the transmission of SBAS alerts or the transmission of MT 0.

It is a text file named [priority\_messages\_file] contained in the configuration folder "conf/[system\_conf\_dir]", where:

- [priority\_messages\_file] is the file name defined in the directory configuration file (data field "SBAS system configuration files", parameter "Alerts")
- Isystem conf dirl is the directory name defined in the directory configuration file (data field "Configuration directories", parameter "System config.,"),

The prioritary messages configuration file has one data fields named "prioritary messages". Table 4 describes the configuration file line by line. The elements highlighted in grey should not be modified. Blue background identifies the data field start lines.

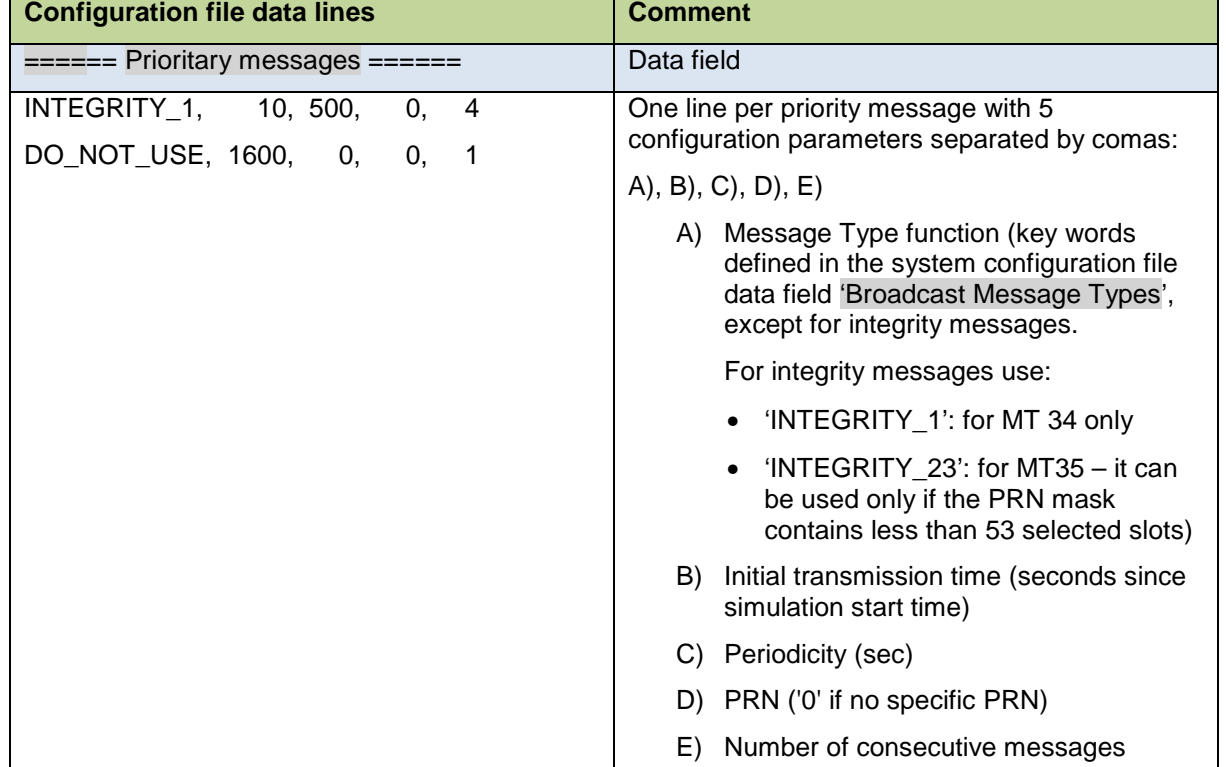

#### **Table 4. Priority messages configuration file parameters**

#### **3.5 Graphical interface**

Launching the executable file "sbas\_dsvp.exe" in the HMI mode opens the SBAS DSVP graphical interface. The interface allows configuring most of the SBAS DSVP parameters and running the prototype.

The default configuration is read from the system configuration file "system conf.txt".

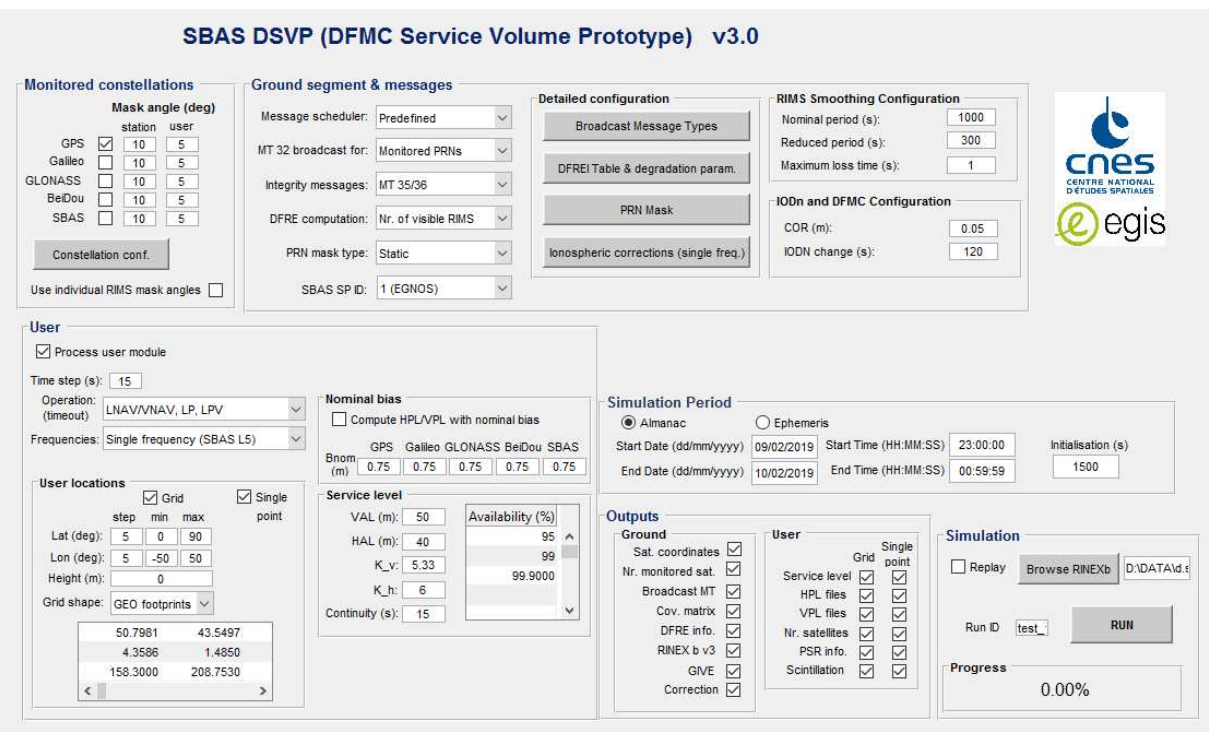

**Figure 3. SBAS DSVP graphical interface.** 

#### **3.5.1 Monitored constellations**

"Monitored constellations" configurable parameters (Figure 4):

- Selection of the constellations monitored by the SBAS DFMC (GPS, Galileo, SBAS, GLONASS, BeiDou);
- Ground segment stations elevation mask angle per constellation (degrees);
- User elevation mask angle per constellation (degrees);
- Use of a common elevation mask angle per constellation for all RIMS, or an individual mask angle per constellation and per RIMS.

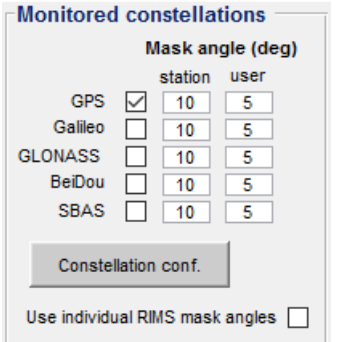

#### **Figure 4. SBAS DSVP graphical interface: monitored constellations**

Clicking on the "Constellation conf." button opens a new window with the detailed constellation configuration (Figure 5):

- Browse almanac file per constellation;
- Coordinates of SBAS GEOs;
- List of broadcasting SBAS L5 DFMC PRNs.

SBAS satellite orbits can be defined either with an almanac file or with the fixed coordinates for each GEO.

The first satellite in the list of SBAS DFMC broadcasting PRNs is assumed to be the one for which the broadcast message sequence is simulated (i.e. it is the one for which MT 39/40 are broadcast).

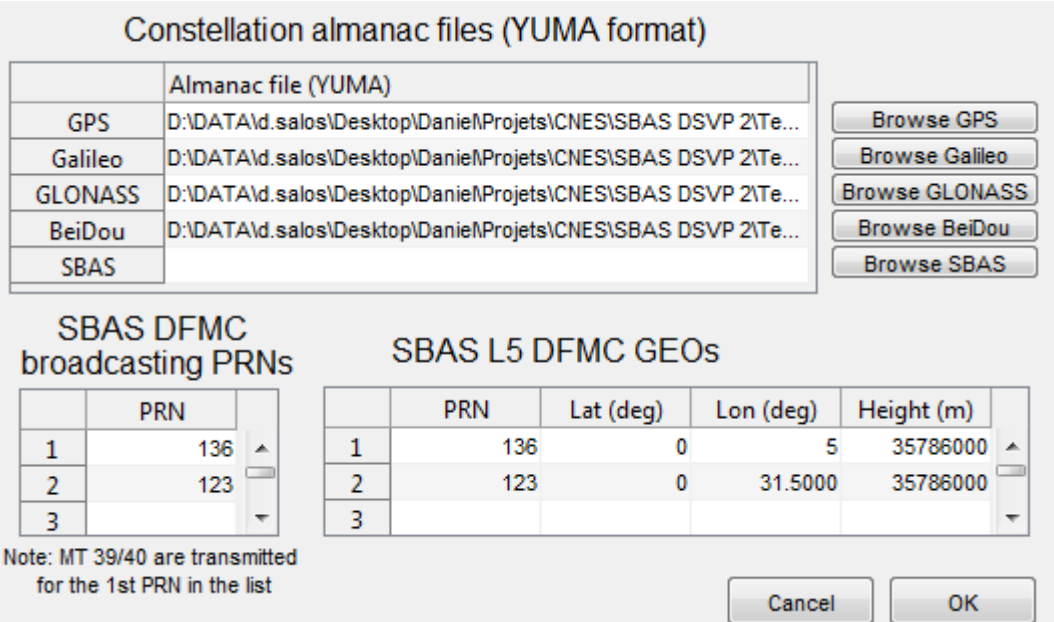

**Figure 5. SBAS DSVP graphical interface: monitored constellations detailed configuration** 

#### **3.5.2 Ground segment & messages**

"Ground segment & messages" configurable parameters (Figure 6):

- Message scheduler
	- o Dynamic
		- The messages are broadcast according to a message scheduler taking into account different parameters like the maximum update interval of each message type.
	- o Predefined
		- The messages are broadcast according to a predefined list.
- MT 32 (satellite corrections and covariance matrix) broadcasting strategy employed in the dynamic message scheduler:
	- o Whole PRN mask
- MT 32 messages are broadcast for each PRN selected in the PRN mask all the time, even for those satellites that cannot be monitored currently by the system.
- o Monitored PRNs
	- MT 32 messages are broadcast for PRNs selected in the PRN mask and monitored by the system (i.e. visible by a minimum number of ground reference stations).
- o Monitored PRNs inside the monitoring area
	- MT 32 messages are broadcast for PRNs selected in the PRN mask, monitored by the system (i.e. visible by a minimum number of ground reference stations) and visible from the "monitoring area" defined in the "system\_conf.txt" file.

#### • Integrity messages

- $O$  MT 34 + MT 35/36
	- Broadcasting MT 34. Broadcasting MT 35/36 at epochs in which the number of DFREI changes exceeds the maximum number supported by MT 34.
- o MT 35/36
	- **Broadcasting MT 35 and MT 36 (if required)**
- o MT 34
	- Broadcasting MT 34 only (if the number of DFREI changes exceeds the maximum number supported by MT 34, some DFREI may be degraded).
- DFRE computation mode
	- o Covariance matrix
		- Computation covariance matrix and derivation of the DFREI based on the satellite-ground station geometry.
	- o Nr. of visible RIMS
		- DFREI obtained from a look-up table depending on the number of visible ground reference stations.
- PRN Mask type
	- o Static
		- The PRN mask is configured at the beginning of the simulation and remains constant throughout the simulation.
	- o Dynamic
		- **The PRN Mask adapts continually to the visible satellites from the** "monitoring area".
- RIMS smoothing configuration
	- o The measurements made by the RIMS are smoothed at the CPF before processing them, so those signals are not available to the system during the smoothing filter initialisation. This section allows configuring the nominal smoothing period and the reduced smoothing period (after a short loss of a

tracked signal), as well as the maximum duration of the signal loss to consider the reduced smoothing period.

- IODn
	- o Model of the broadcast corrections function of the IODn changes (COR).
	- o Time after an IODN change in which that IODN change is considered by the system (IODN change).

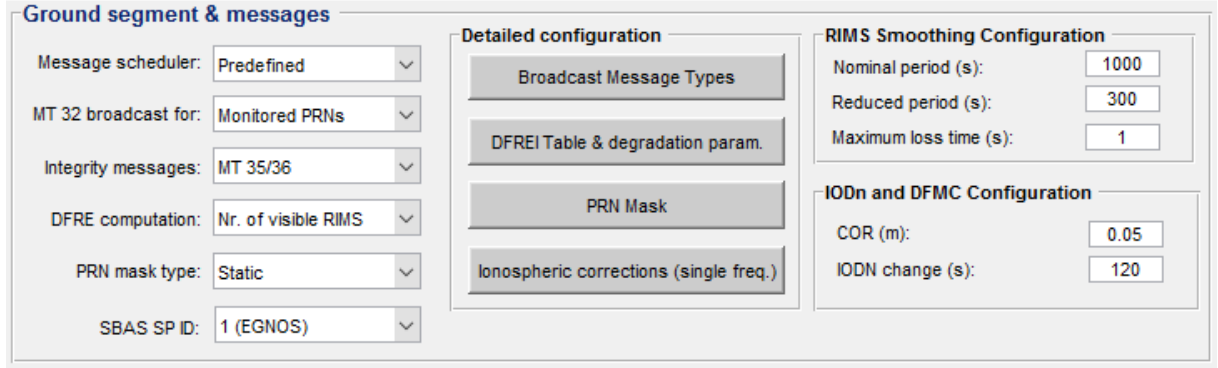

**Figure 6. SBAS DSVP graphical interface: ground segment & messages** 

Clicking on the "Broadcast Message Types" button opens a new window with the detailed message type configuration (Figure 7):

- Broadcast Message Types configuration
	- o Broadcast
		- Broadcast/Not Broadcast
	- o Function of the message. A code is associated to each Message Type:
		- PRN MASK (i.e. MT 31)
		- $\blacksquare$  INTEGRITY (i.e. MT 34/35/36)
		- CLK EPH CORR COV (Clock ephemeris & corrections Covariance matrix, i.e. MT 32)
		- SBAS\_EPH\_COV (SBAS ephemeris covariance matrix, i.e. MT 39/40)
		- **-** DEGR\_DFREI (Correction degradation parameters and DFREI table, i.e. MT 37)
		- SBAS ALMANACS (i.e. MT 47)
		- GNSS\_TIME (i.e. MT 42)
		- DO\_NOT\_USE (i.e. MT 0)
		- **INTERNAL TEST (i.e. MT 62)**
		- $\blacksquare$  NULL (i.e. MT 63)
		- **IGP\_MASK\_L5 (L5 IGP mask, for L5 single-frequency SBAS only)**
		- IONO CORR L5 (L5 ionospheric corrections, for L5 single-frequency SBAS only)
- IGP DEGR L5 (L5 iono. Corrections degradation parameters, for L5 single-frequency SBAS only)
- OTHER (any other message type)
- o ID. Message Type name
	- For the message function "INTEGRITY", three Message Type IDs must be given separated by "/". For example for integrity messages named MT 34, MT35 and MT 36: "34/35/36".
	- For the message function "SBAS\_EPH\_COV", two Message Type IDs must be given separated by "/". For example for SBAS ephemeris and covariance messages named MT 39 and MT40: "39/40".
- o Maximum update interval (seconds)
- o PRN associated to the message type:
	- 1 No satellite (the message type does not provide information for a specific PRN)
	- 2 One message per monitored satellite except the SBAS broadcasting SV
	- 3 One message only for the broadcasting SBAS satellite
	- 4 One message per 2 SBAS satellites belonging to the SBAS provider
	- 5 One message per monitored satellite except the satellites belonging to the SBAS provider
- o Dynamic (%) (one of the parameters used by the dynamic message scheduler).
- Fixed Message Sequence (used if the "Predetermined" message scheduler is selected)
- Timeout period (for en-route to LNAV and for LNAV/VNAV, LP, LPV operations. The type of operation is selected in the user configuration.

|                     | Broadcast                | Function                             |                          | ID                    | Max. update interval (s) Associated PRN   |                                      |                          | Dynamic (%) |  |
|---------------------|--------------------------|--------------------------------------|--------------------------|-----------------------|-------------------------------------------|--------------------------------------|--------------------------|-------------|--|
| $\mathbf{1}$        | V                        | PRN MASK                             | $-31$                    |                       |                                           | 120 1 - No satellite                 | ٠                        | 90          |  |
| $\overline{2}$      | $\overline{\mathbf{v}}$  | <b>INTEGRITY</b>                     |                          | $-34/35/36$           |                                           | 6 1 - No satellite                   | ٠                        | 99          |  |
| 3                   | $\overline{\mathcal{S}}$ | CLK_EPH_CORR_COV - 32                |                          |                       |                                           | 120 2 - One message pe $\rightarrow$ |                          | 90          |  |
| 4                   | V                        | SBAS EPH COV                         |                          | $-39/40$              |                                           | 120 3 - One message on -             |                          | 90          |  |
| 5                   | $\overline{J}$           | DEGR_DFREI                           | $-37$                    |                       |                                           | 120 1 - No satellite                 | ٠                        | 90          |  |
| 6                   | $\triangledown$          | SBAS ALMANACS                        |                          | $+47$                 |                                           | 120 4 - One message pe -             |                          | 90          |  |
| $7\overline{ }$     |                          | GNSS_TIME                            |                          | $+42$                 |                                           | 120 1 - No satellite                 | ٠                        | 90          |  |
| 8                   | Ħ                        | DO NOT USE                           | $\rightarrow 0$          |                       |                                           | 6 1 - No satellite                   | ٠                        | 90          |  |
| 9                   |                          | INTERNAL TEST                        |                          | $-62$                 |                                           | 120 1 - No satellite                 | ٠                        | 90          |  |
| 10                  | 同                        | NULL                                 | $-63$                    |                       |                                           | 120 1 - No satellite                 | $\overline{\phantom{a}}$ | 90          |  |
| 11                  | 同                        | <b>IGP MASK L5</b>                   | $-48$                    |                       |                                           | 300 1 - No satellite                 | ۰                        | 90          |  |
| 12                  | П                        | IONO_CORR_L5                         | $-56$                    |                       |                                           | 300 1 - No satellite                 | ٠                        | 90          |  |
| 13                  | F                        | IONO DEGR L5                         | $+ 41$                   |                       |                                           | 120 1 - No satellite                 | ٠                        | 90          |  |
| 14                  | F                        | <b>OTHER</b>                         |                          | $+59$                 |                                           | 120 1 - No satellite                 | ٠                        | 90          |  |
| 15                  | 画                        |                                      | $\overline{\phantom{a}}$ |                       |                                           |                                      | ۰                        |             |  |
|                     | ∢                        |                                      |                          | 田                     |                                           |                                      |                          |             |  |
|                     | MT                       | <b>Fixed Message Sequence</b><br>PRN |                          | <b>Timeout period</b> |                                           | En-route<br>to LNAV                  | LNAV/VNAV.<br>LP, LPV    |             |  |
|                     |                          |                                      |                          |                       |                                           |                                      |                          |             |  |
| $\mathbf{1}$        | 31                       | 0 <sub>0</sub>                       |                          |                       |                                           |                                      |                          |             |  |
| $\overline{2}$      | 34                       | $\overline{0}$                       |                          |                       | PRN Mask (s):                             | 600                                  | 600                      |             |  |
|                     | 32                       | 1                                    |                          |                       | DFREI/DFRECI(s):                          | 18                                   | 12 <sup>°</sup>          |             |  |
| 3<br>$\overline{4}$ | 32                       | $\overline{2}$                       |                          |                       |                                           |                                      |                          |             |  |
| 5                   | 32                       | 3                                    |                          |                       | Degradation parameters (s):               | 360                                  | 240                      |             |  |
| 6                   | 32                       | $\frac{1}{2}$                        |                          |                       | Corrections & cov. matrix (x I_valid):    | 1.5                                  | $\mathbf{1}$             |             |  |
|                     | 32                       | 5                                    |                          |                       | SBAS ephemeris & cov. matrix (x I_valid): | 1.5                                  | $\overline{1}$           |             |  |
|                     | 34                       | $\mathbf{0}$                         |                          |                       | IGP Mask (s):                             | 1200                                 | 1200                     |             |  |
| 8<br>$\overline{9}$ | 39                       | 123                                  |                          |                       |                                           |                                      |                          |             |  |
| $\overline{7}$      | 40                       | 123                                  |                          |                       | Single freq. iono. corrections (s):       | 1200                                 | 1200                     |             |  |
| 10<br>11<br>12      | 32<br>32                 | 5<br>6                               |                          |                       | lono. degradation parameters (s):         | 360                                  | 240                      |             |  |

**Figure 7. SBAS DSVP graphical interface: Message Type detailed configuration** 

Clicking on the "DFREI Table and degradation parameters", the following configuration options appear (Figure 8):

- OBAD Common degradation parameters;
- Degradation parameters per constellation;
- DFREI scale table
- Minimum allowable DFREI per constellation.
- Minimum number of ground stations from which a satellite is visible required to monitor it.
- DFREI look-up table, if this DFREI computation method is selected (instead of the covariance matrix method).

# SBAS DSVP 3

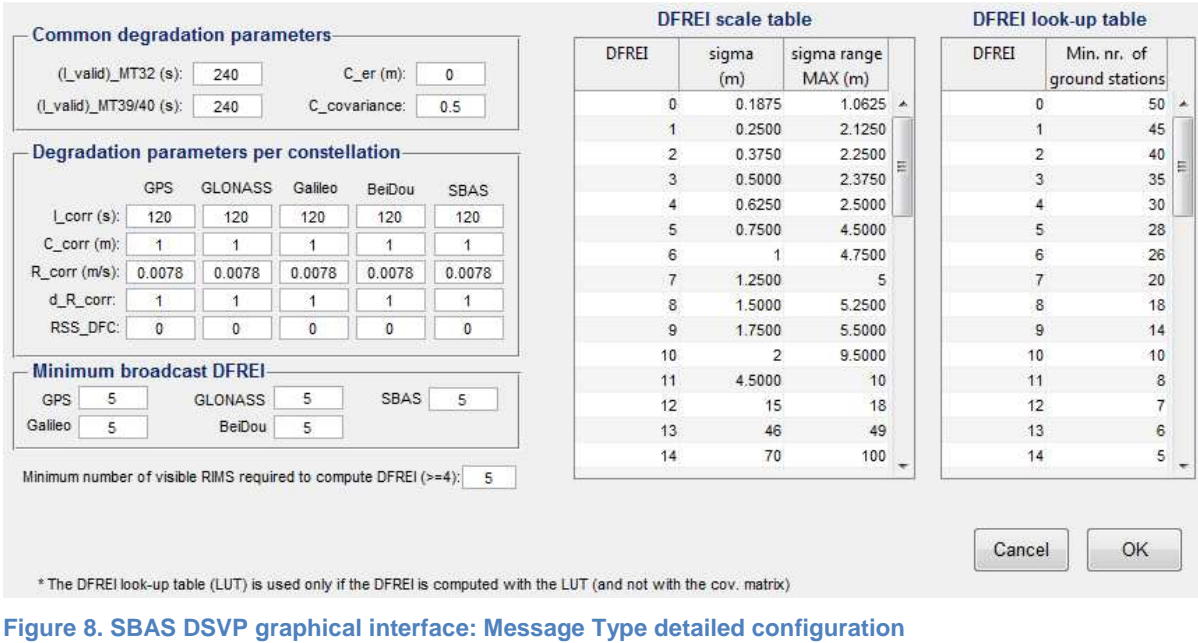

Clicking on the "PRN Mask" button opens the PRN mask configuration window (Figure 9):

- PRN slot distribution per constellation
- Selected PRNs (used if the option "static PRN mask" has been selected)
- The number of selected slots in the static PRN mask can be obtained clicking on the "Compute" button.

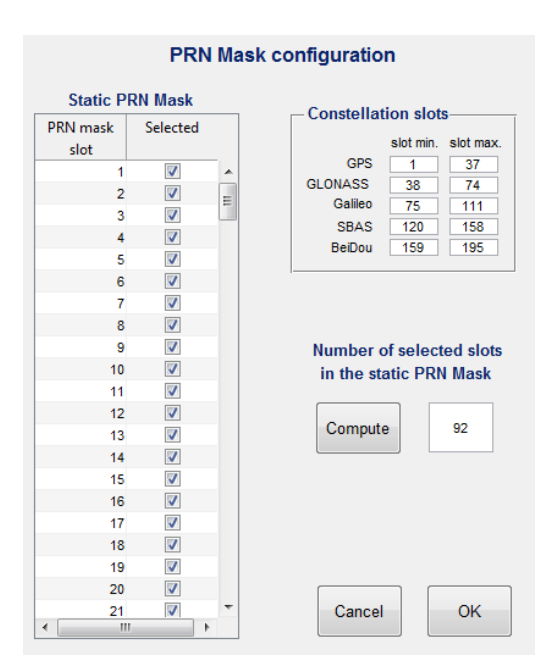

**Figure 9. SBAS DSVP graphical interface: PRN Mask detailed configuration** 

Clicking on the "Ionospheric corrections" button opens the single-frequency L5 corrections configuration (used only if the corresponding message types are broadcast) (Figure 10):

- GIVEI computation (look-up table parameters and other internal parameters)
- Ionospheric correction degradation parameters.
- Selection of the IGP grid

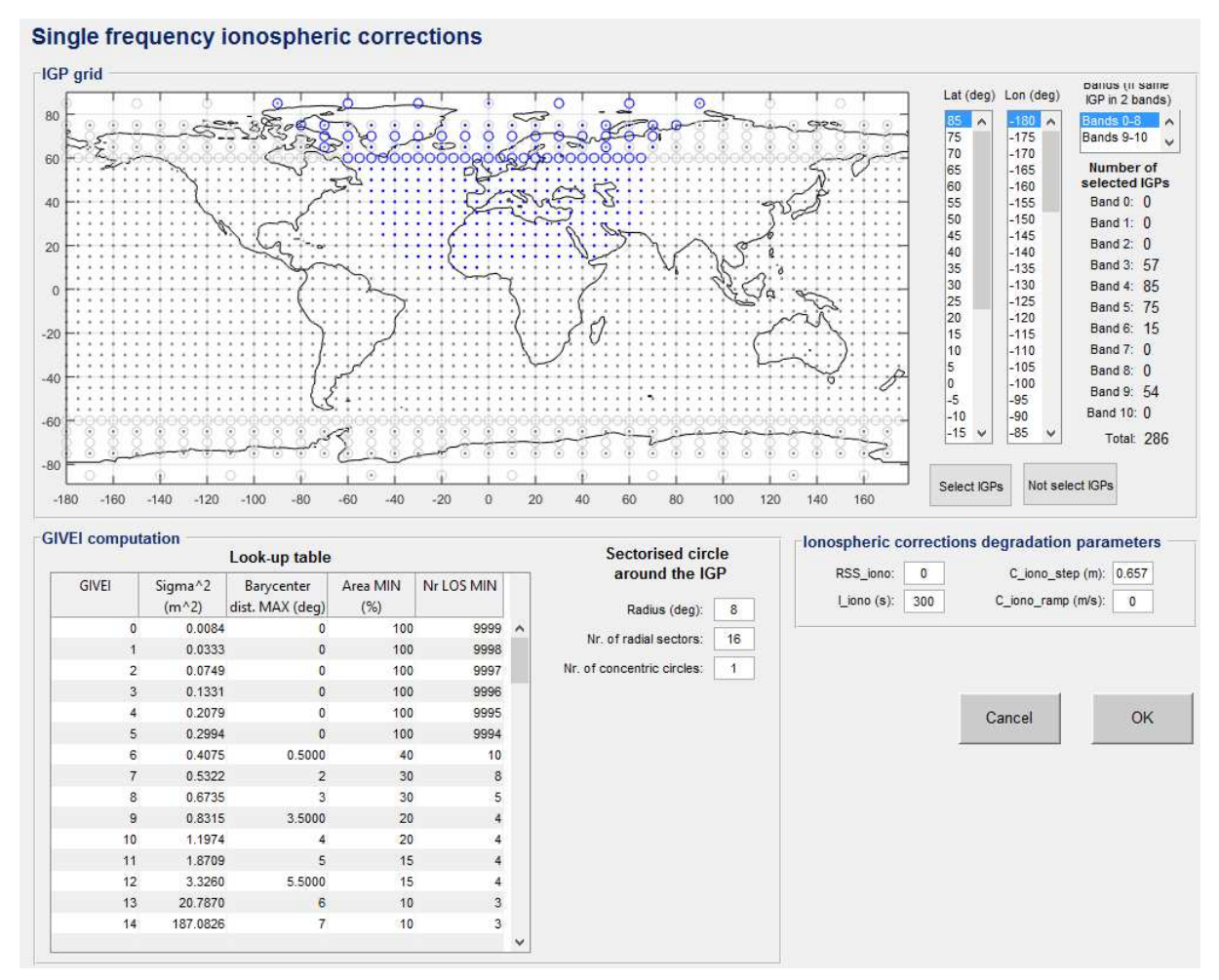

**Figure 10. SBAS DSVP graphical interface: Ionospheric corrections configuration** 

# **3.5.3 User configuration**

The user module configurable parameters are (Figure 11):

- Select if the user module is processed or not;
- User module time step (ground module time step is always fixed to 1 s);
- Intended operation (used to obtain the message update and timeout intervals);
- Frequency mode (dual-frequency, single-frequency SBAS L5);
- User locations
	- o User grid, used to obtain the service levels maps
		- If the GEO footprints shape is selected, the maximum and minimum longitude and latitude parameters are not used.
- o Single point, used to obtained detailed information (ex. Pseudorange error information). It is possible to define multiple single point users.
- Select if the HPL/VPL is computed including the nominal bias.
- Required service level
	- o VAL, HAL (metres)
	- o Kh, Kv
	- o Continuity window (s)
	- o Required availability (percentage). Multiple values can be given.

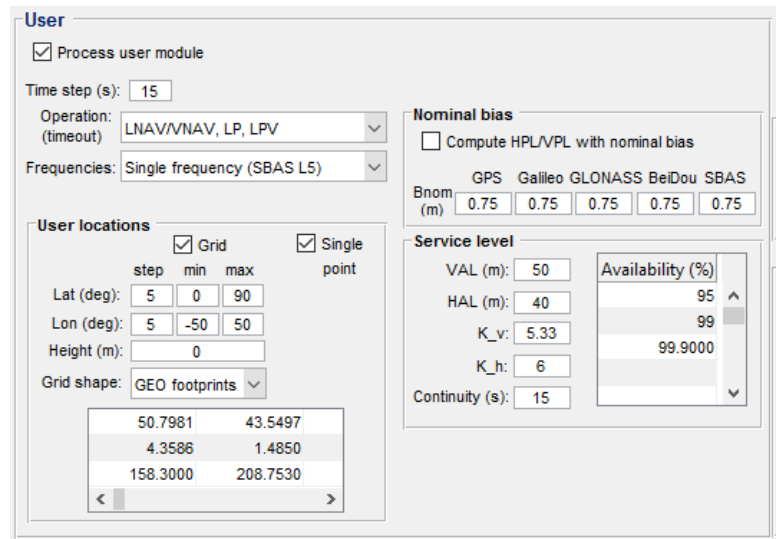

**Figure 11. SBAS DSVP graphical interface: User configuration** 

#### **3.5.4 Outputs configuration**

Ground segment module outputs:

- Satellite coordinates
- Number of monitored satellites
- Broadcast Message Types
	- o Bandwidth occupation
	- o Time To First Fix
	- o Message update interval
- Covariance matrix computation
- DFRE computation information
- RINEX b v3 of broadcast messages
- GIVE information (only for single frequency)
- Corrections broadcast in MT 32

User segment module outputs (for the user grid or for the single point user coordinates):

- Service level (availability, continuity, HPM/VPL percentile maps)
- HPL files
- VPL files
- Nr. of visible and used satellites
- Pseudorange error information
- Scintillation information files (number of LOS lost a each user location)

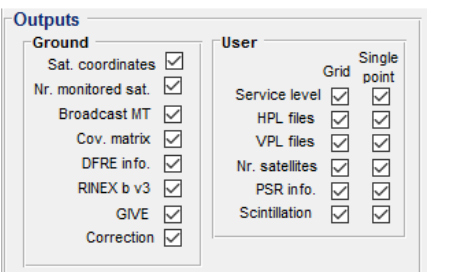

**Figure 12. SBAS DSVP graphical interface: outputs configuration** 

#### **3.5.5 Simulation period and mode configuration**

Configuration parameters:

- Simulation start and final time (GPS time)
- Initialisation time
- Run name
- Replay function
	- o If the replay function is selected, the DSVP does not compute the scheduling and the content of the broadcast SBAS L5 messages; instead, they are read from the RINEX B files. The ground segment outputs are disabled when the replay option is selected, The satellite coordinates computation and the user segment module work as in the nominal mode.

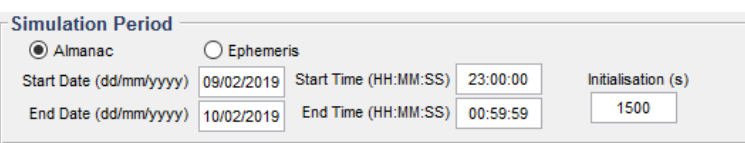

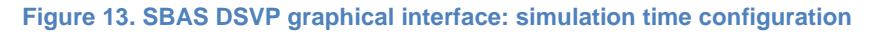

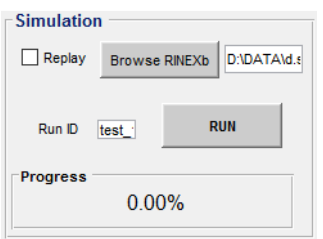

**Figure 14. SBAS DSVP graphical interface: simulation type and name configuration** 

# **4 STEPS FOR RUNNING A SIMULATION**

- 1) Create or modify a system configuration file with the selected configuration, using the information of the User Manual, and place it in the system configuration file.
	- a. Check the coherence between the different parameters (for example, a PRN mask coherent with the augmented constellations)
- 2) Copy the corresponding almanac files in the almanac directory or copy the corresponding navigation RINEX files in the navigation RINEX directory, depending on the satellite coordinates source (almanacs or ephemerides). If the ephemerides are used, the DSVP will search the navigation RINEX files corresponding to the simulation dates according to the file names assuming the RINEX file name convention.
- 3) Create or modify the RIMS configuration file, and place it in the RIMS configuration directory
- 4) Create or modify the IGP grid configuration file, and place it in the IGP grid configuration directory (only used in the single-frequency mode)
- 5) Create or modify the directory configuration file to have the same configuration file names and directory names as the ones used in the previous steps.
- 6) Run the SBAS DSVP

\*\*\* End of document \*\*\*